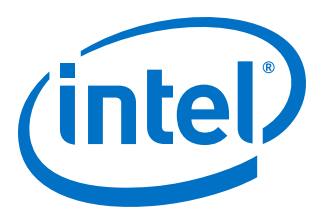

# **Embedded Memory (RAM: 1-PORT, RAM: 2-PORT, ROM: 1-PORT, and ROM: 2-PORT) User Guide**

Updated for Intel® Quartus® Prime Design Suite: **17.0**

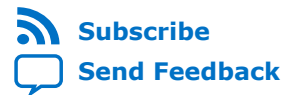

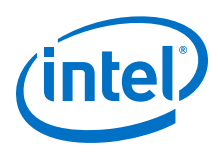

# **Contents**

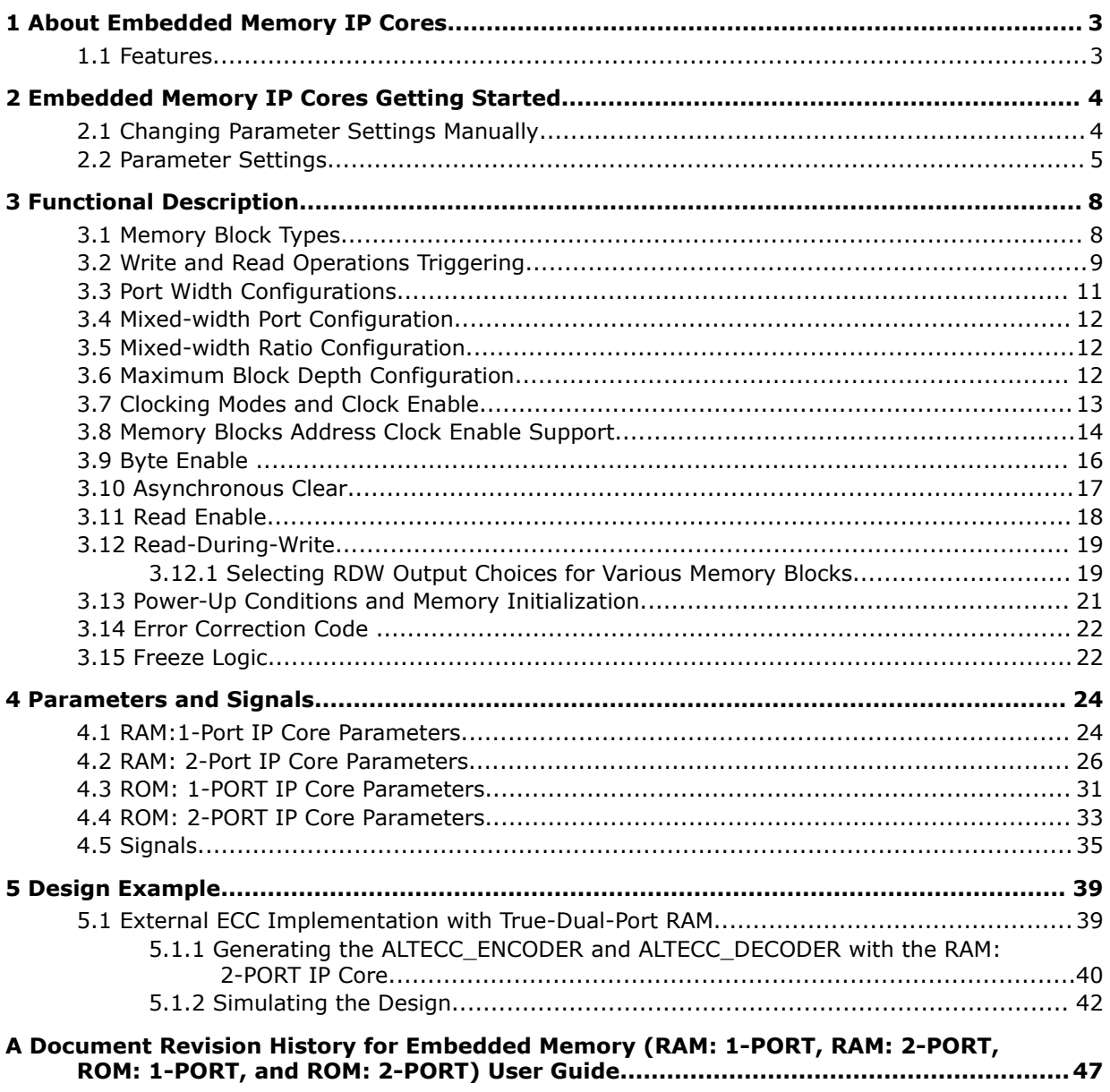

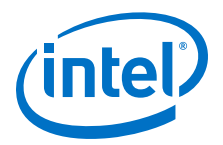

# <span id="page-2-0"></span>**1 About Embedded Memory IP Cores**

The Intel® Quartus® Prime software offers several IP cores to implement memory modes. The available IP cores depend on the target device. You can access the features of the Embedded Memory using the On-Chip Memory IP cores in the Intel Quartus Prime software.

### **1.1 Features**

#### **Table 1. Memory IP Cores and Their Features**

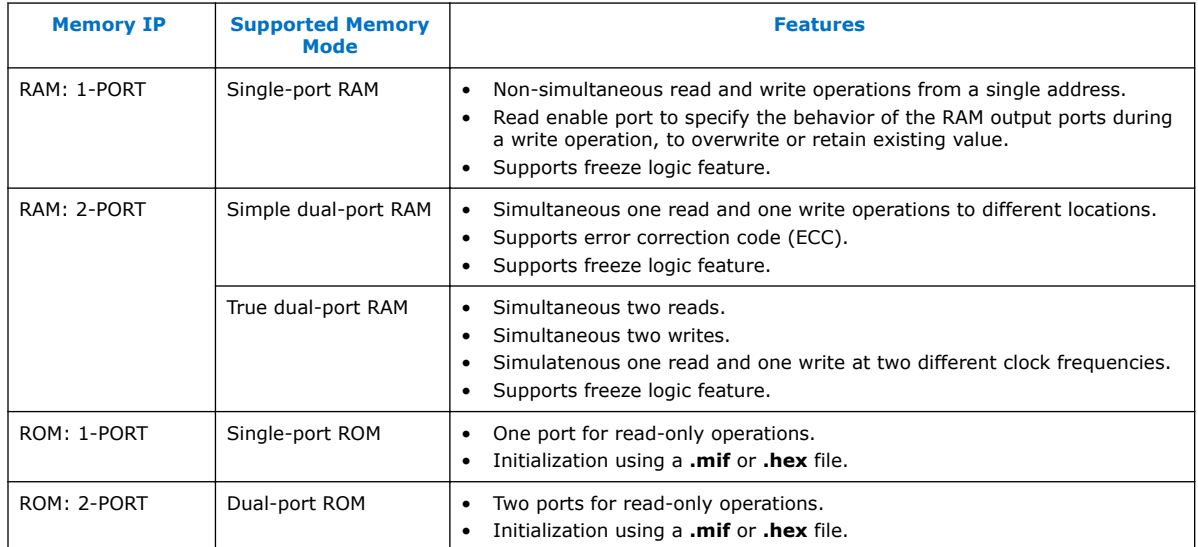

Intel Corporation. All rights reserved. Intel, the Intel logo, Altera, Arria, Cyclone, Enpirion, MAX, Nios, Quartus and Stratix words and logos are trademarks of Intel Corporation or its subsidiaries in the U.S. and/or other countries. Intel warrants performance of its FPGA and semiconductor products to current specifications in accordance with Intel's standard warranty, but reserves the right to make changes to any products and services at any time without notice. Intel assumes no responsibility or liability arising out of the application or use of any information, product, or service described herein except as expressly agreed to in writing by Intel. Intel customers are advised to obtain the latest version of device specifications before relying on any published information and before placing orders for products or services. \*Other names and brands may be claimed as the property of others.

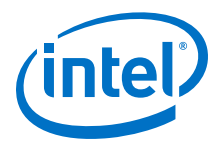

## <span id="page-3-0"></span>**2 Embedded Memory IP Cores Getting Started**

This chapter provides a general overview of the Intel FPGA IP core design flow to help you quickly get started with the Embedded Memory IP cores. The Intel FPGA IP Library is installed as part of the Intel Quartus Prime software installation process. You can select and parameterize any Intel FPGA IP core from the library. Intel provides an integrated parameter editor that allows you to customize the Embedded Memory IP cores to support a wide variety of applications. The parameter editor guides you through the setting of parameter values and selection of optional ports.

#### **Related Links**

- [Introduction to Intel FPGA IP Cores](https://www.altera.com/documentation/mwh1409960636914.html#mwh1409958250601) Provides general information about all Intel FPGA IP cores, including parameterizing, generating, upgrading, and simulating IP cores.
- [Creating Version-Independent IP and Qsys Simulation Scripts](https://www.altera.com/documentation/mwh1409960636914.html#mwh1409958301774) Create simulation scripts that do not require manual updates for software or IP version upgrades.
- [Project Management Best Practices](https://www.altera.com/documentation/mwh1409960181641.html#esc1444754592005) Guidelines for efficient management and portability of your project and IP files.

### **2.1 Changing Parameter Settings Manually**

When the IP core has been generated using the IP Parameter Editor, you can use this flow to change of the parameter settings within the specified memory mode. However, to change the memory mode, use the IP Parameter Editor to configure and regenerate the IP core.

Follow these steps to change the parameter settings manually:

- 1. Locate the Verilog design file: <*project directory*>/<*project name\_software version*>/synth/<*project name\_rtl*>.v.
- 2. Change the parameter settings in the design file. Ensure that you use only legal parameter values as specified in Parameters and Signals topic. Failing to do so results in compilation errors.
- 3. Compile the design using the Intel Quartus Prime software.

For example, the following codes enable the ECC feature and specify the initialization file.

```
altera_syncram_component.enable_ecc = "TRUE",
altera_syncram_component.ecc_pipeline_stage_enabled = "FALSE",
altera_syncram_component.init_file = "mif1.mif",
```
Intel Corporation. All rights reserved. Intel, the Intel logo, Altera, Arria, Cyclone, Enpirion, MAX, Nios, Quartus and Stratix words and logos are trademarks of Intel Corporation or its subsidiaries in the U.S. and/or other countries. Intel warrants performance of its FPGA and semiconductor products to current specifications in accordance with Intel's standard warranty, but reserves the right to make changes to any products and services at any time without notice. Intel assumes no responsibility or liability arising out of the application or use of any information, product, or service described herein except as expressly agreed to in writing by Intel. Intel customers are advised to obtain the latest version of device specifications before relying on any published information and before placing orders for products or services. \*Other names and brands may be claimed as the property of others.

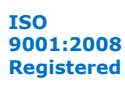

<span id="page-4-0"></span>*2 Embedded Memory IP Cores Getting Started* **UG-01068 | 2017.11.06**

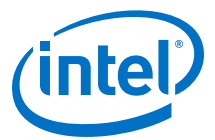

To disable the ECC feature and specify a different .mif file, make the following changes.

altera\_syncram\_component.enable\_ecc = "FALSE", altera\_syncram\_component.ecc\_pipeline\_stage\_enabled = "FALSE", altera\_syncram\_component.init\_file = "mif2.mif",

#### **Related Links**

[Parameters and Signals](#page-23-0) on page 24

### **2.2 Parameter Settings**

#### **Table 3. Parameters for altera\_syncram**

Use the parameter list when editing the design file manually.

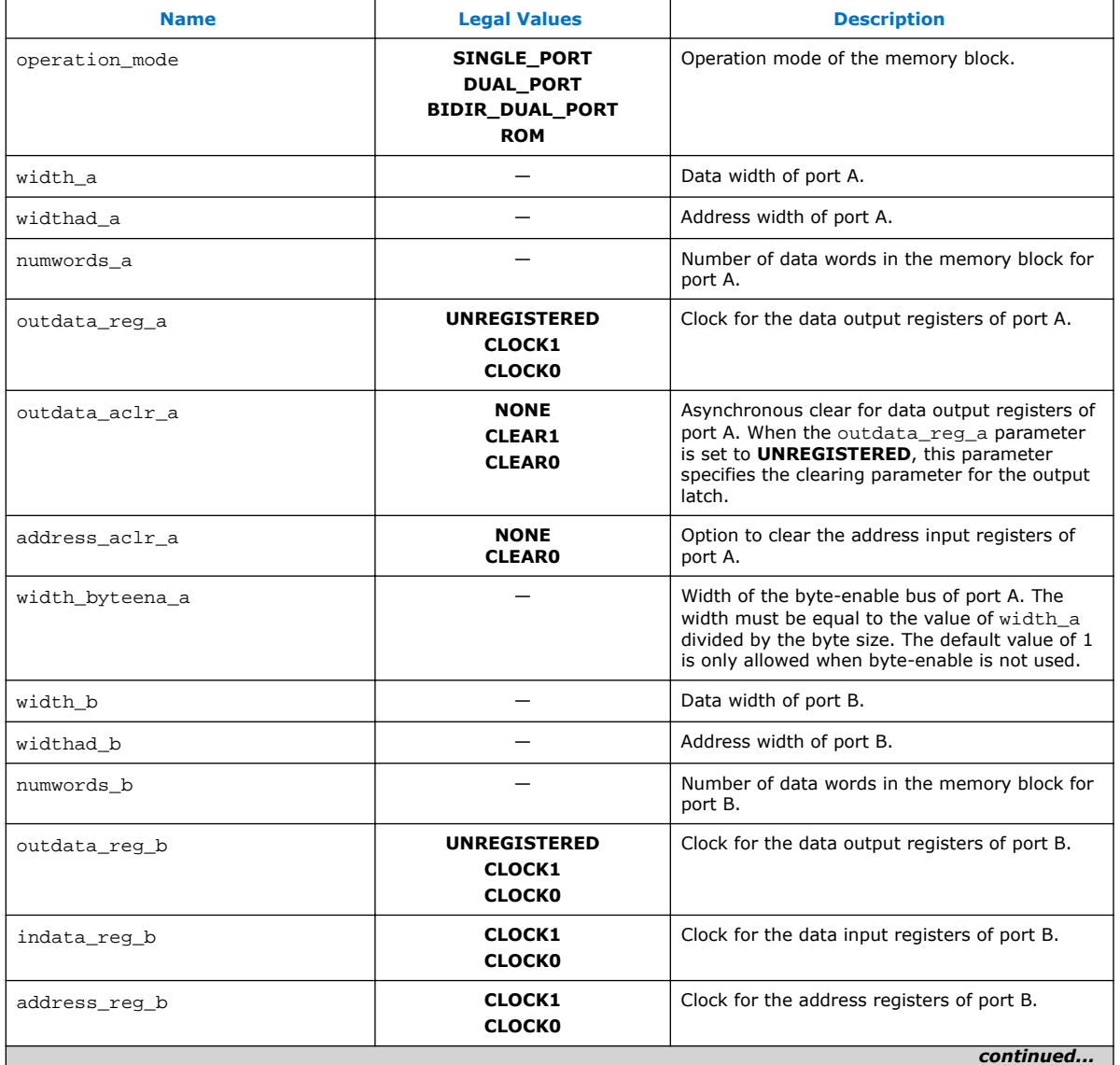

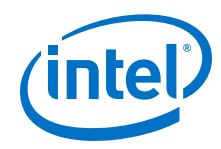

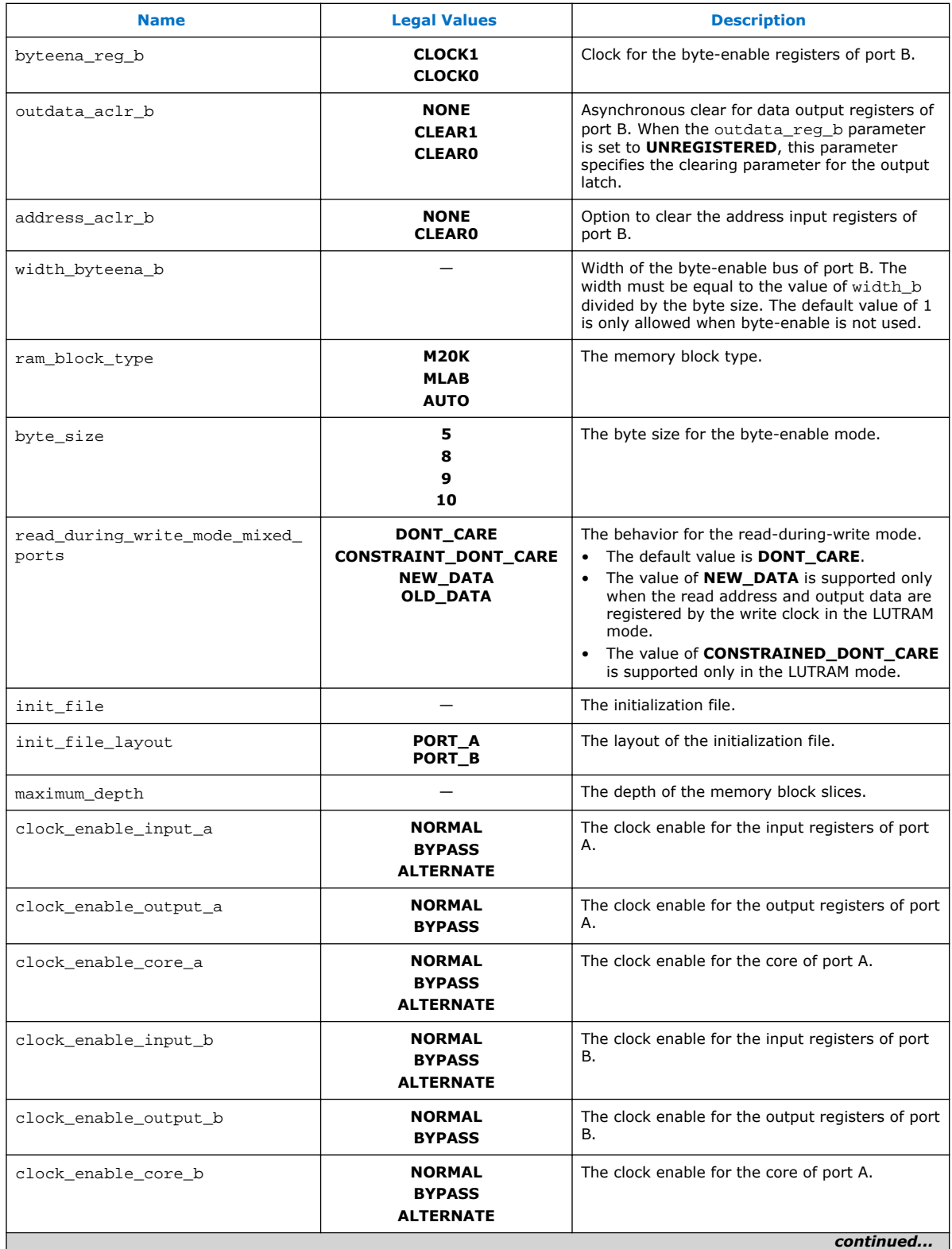

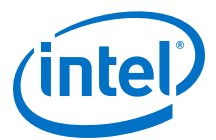

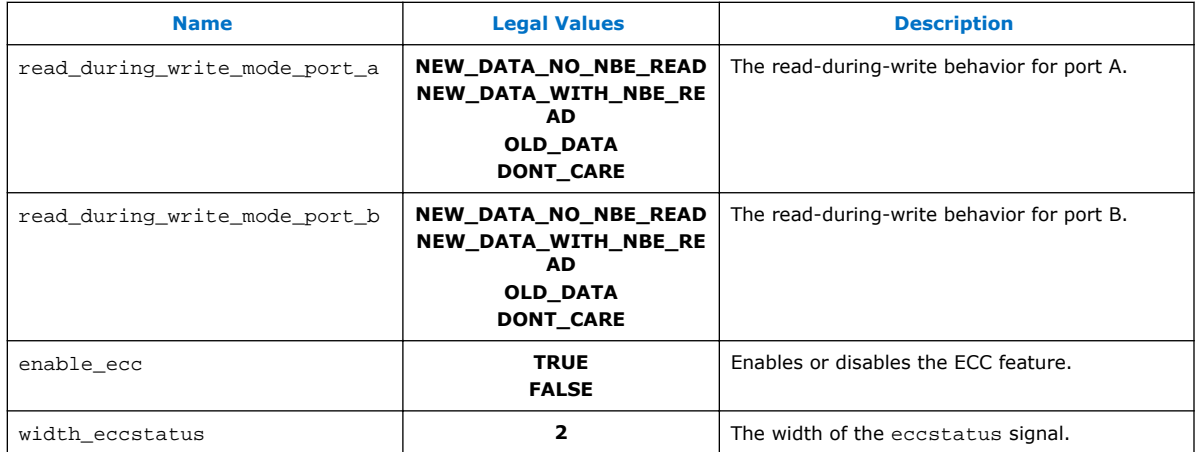

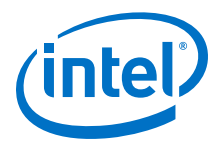

# <span id="page-7-0"></span>**3 Functional Description**

Describes the features and functionality of the embedded memory blocks and the ports of the RAM: 1-PORT, RAM: 2-PORT, ROM: 1-PORT, and ROM: 2-PORT IP cores.

### **3.1 Memory Block Types**

Intel provides various sizes of embedded memory blocks for various devices.

The parameter editor allows you to implement your memory in the following ways:

- Select the type of memory blocks available based on your target device. To select the appropriate memory block type for your device, obtain more information about the features of your selected embedded memory block in your target device, such as the maximum performance, supported configurations (depth  $\times$  width), byte enable, power-up condition, and the write and read operation triggering.
- Use logic cells. As compared to embedded memory resources, using logic cells to create memory reduces the design performance and utilizes more area. This implementation is normally used when you have used up all the embedded memory resources. When logic cells are used, the parameter editor provides you with the following two types of logic cell implementations:
	- Default logic cell style—the write operation triggers (internally) on the rising edge of the write clock and have continuous read. This implementation uses less logic cells and is faster, but it is not fully compatible with the Stratix<sup>®</sup> M512 emulation style.
	- Stratix M512 emulation logic cell style—the write operation triggers (internally) on the falling edge of the write clock and performs read only on the rising edge of the read clock.
- Select the **Auto** option, which allows the software to automatically select the appropriate embedded memory resource. When you set the memory block type to **Auto**, the compiler favors larger block types that can support the memory capacity you require in a single embedded memory block. This setting gives the best performance and requires no logic elements (LEs) for glue logic. When you create the memory with specific embedded memory blocks, such as M9K, the compiler is still able to emulate wider and deeper memories than the block type supported natively. The compiler spans multiple embedded memory blocks (only of the same type) with glue logic added in the LEs as needed.
- *Note:* To obtain proper implementation based on the memory configuration you set, allow the Intel Quartus Prime software to automatically choose the memory type. This gives the compiler the flexibility to place the memory function in any available memory resources based on the functionality and size.

Intel Corporation. All rights reserved. Intel, the Intel logo, Altera, Arria, Cyclone, Enpirion, MAX, Nios, Quartus and Stratix words and logos are trademarks of Intel Corporation or its subsidiaries in the U.S. and/or other countries. Intel warrants performance of its FPGA and semiconductor products to current specifications in accordance with Intel's standard warranty, but reserves the right to make changes to any products and services at any time without notice. Intel assumes no responsibility or liability arising out of the application or use of any information, product, or service described herein except as expressly agreed to in writing by Intel. Intel customers are advised to obtain the latest version of device specifications before relying on any published information and before placing orders for products or services. \*Other names and brands may be claimed as the property of others.

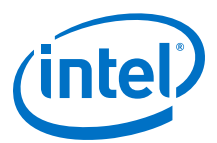

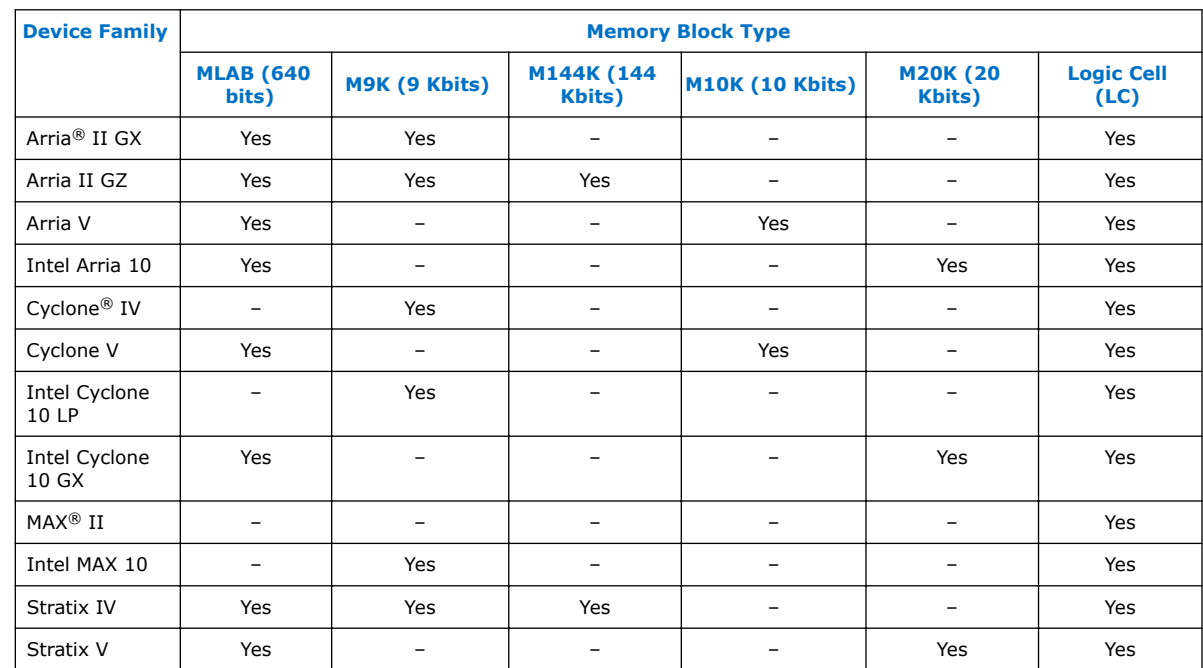

#### <span id="page-8-0"></span>**Table 4. Embedded Memory Blocks in Intel FPGA Devices**

*Note:* To identify the type of memory block that the software selects to create your memory, refer to the Fitter report after compilation.

### **3.2 Write and Read Operations Triggering**

The embedded memory blocks vary slightly in its supported features and behaviors. One important variation is the difference in the write and read operations triggering.

#### **Table 5. Write and Read Operations Triggering for Embedded Memory Blocks**

This table lists the write and read operations triggering for various embedded memory blocks.

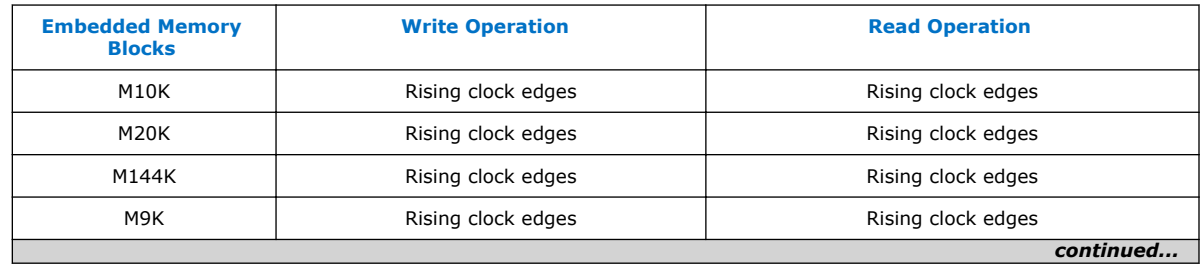

 $(1)$  MLAB blocks are not supported in simple dual-port RAM mode with mixed-width port feature, true dual-port RAM mode, and dual-port ROM mode.

<sup>(2)</sup> Write operation triggering is not applicable to ROMs.

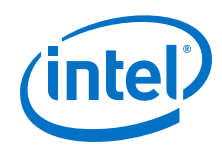

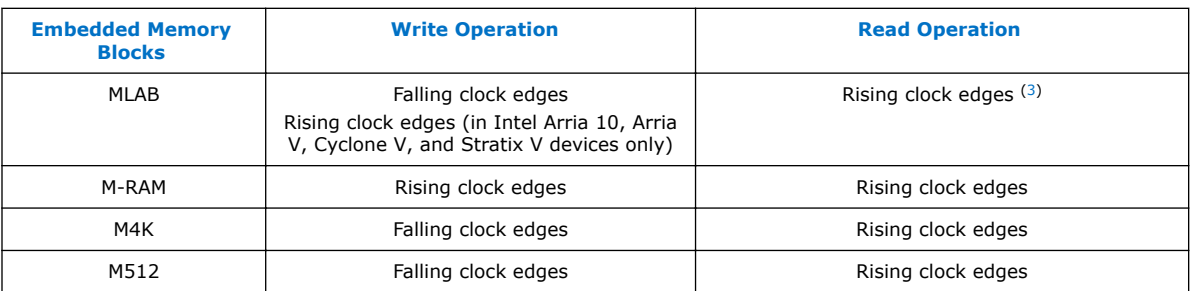

It is important that you understand the write operation triggering to avoid potential write contentions that can result in unknown data storage at that location.

These figures show the valid write operation that triggers at the rising and falling clock edge, respectively.

#### **Figure 1. Valid Write Operation that Triggers at Rising Clock Edges**

This figure assumes that  $t_{wc}$  is the maximum write cycle time interval. Write operation of data 03 through port B does not meet the criteria and causes write contention with the write operation at port A, which result in unknown data at address 01. The write operation at the next rising edge is valid because it meets the criteria and data 04 replaces the unknown data.

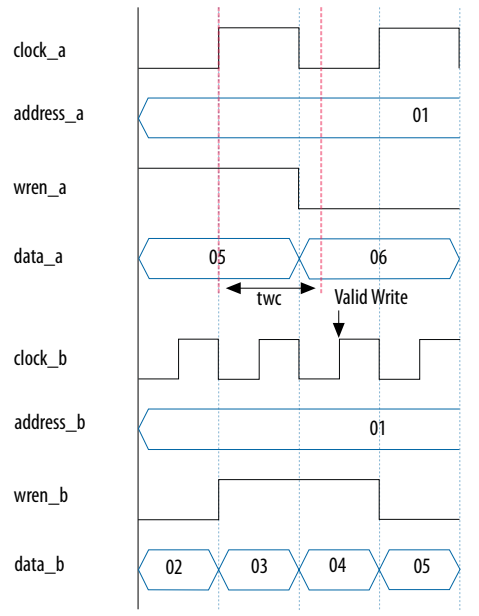

 $(3)$  MLAB supports continuos reads. For example, when you write a data at the write clock rising edge and after the write operation is complete, you see the written data at the output port without the need for a read clock rising edge.

<sup>(2)</sup> Write operation triggering is not applicable to ROMs.

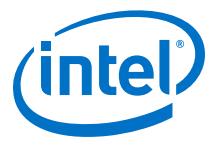

#### <span id="page-10-0"></span>**Figure 2. Valid Write Operation that Triggers at Falling Clock Edges**

This figure assumes that  $t_{wc}$  is the maximum write cycle time interval. Write operation of data 04 through port B does not meet the criteria and therefore causes write contention with the write operation at port A that result in unknown data at address 01. The next data (05) is latched at the next rising clock edge that meets the criteria and is written into the memory block at the falling clock edge.

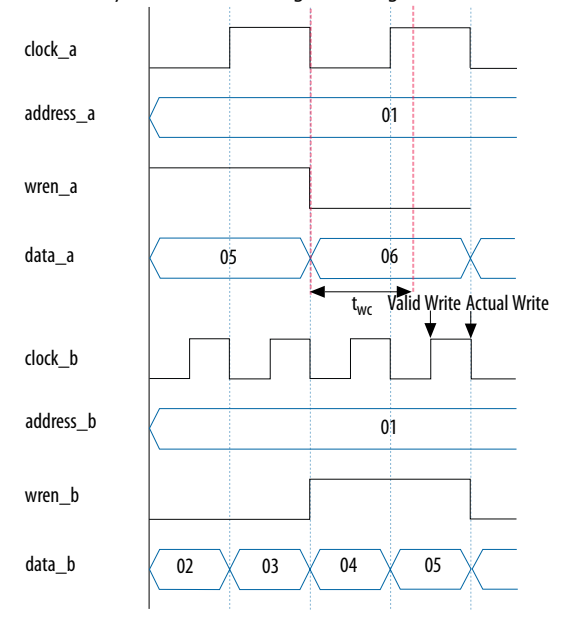

*Note:* Data and addresses are latched at the rising edge of the write clock regardless of the different write operation triggering.

### **3.3 Port Width Configurations**

The following equation defines the port width configuration: Memory depth (number of words)  $\times$  Width of the data input bus.

- If your port width configuration (either the depth or the width) is more than the amount an internal memory block can support, additional memory blocks (of the same type) are used. For example, if you configure your M9K as  $512 \times 36$ , which exceeds the supported port width of  $512 \times 18$ , two M9Ks are used to implement your RAM.
- In addition to the supported configuration provided, you can set the memory depth to a non-power of two, but the actual memory depth allocated can vary. The variation depends on the type of resource implemented.
- If the memory is implemented in dedicated memory blocks, setting a non-power of two for the memory depth reflects the actual memory depth.
- When you implement your memory using dedicated memory blocks, refer to the Fitter report to check the actual memory depth.

<sup>(2)</sup> Write operation triggering is not applicable to ROMs.

<span id="page-11-0"></span>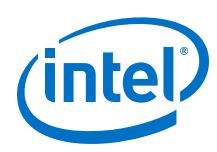

### **3.4 Mixed-width Port Configuration**

Only dual-port RAM and dual-port ROM support mixed-width port configuration for all memory block types except when they are implemented with LEs. The support for mixed-width port depends on the width ratio between port A and port B. In addition, the supporting ratio varies for various memory modes, memory blocks, and target devices.

*Note:* MLABs do not have native support for mixed-width operation, thus the option to select MLABs is disabled in the parameter editor. However, the Intel Quartus Prime software can implement mixed-width memories in MLABs by using more than one MLAB. Therefore, if you select **AUTO** for your memory block type, it is possible to implement mixed-width port memory using multiple MLABs.

> Memory depth of 1 word is not supported in simple dual-port and true dual-port RAMs with mixed-width port. The parameter editor prompts an error message when the memory depth is less than 2 words. For example, if the width for port A is 4 bits and the width for port B is 8 bits, the smallest depth supported by the RAM is 4 words. This configuration results in memory size of 16 bits  $(4 \times 4)$  and can be represented by memory depth of 2 words for port B. If you set the memory depth to 2 words that results in memory size of 8 bits  $(2 \times 4)$ , it can only be represented by memory depth of 1 word for port B, and therefore the width of the port is not supported.

### **3.5 Mixed-width Ratio Configuration**

#### **Table 6. Supported Mixed-Width Ratio Configurations for Intel Arria 10**

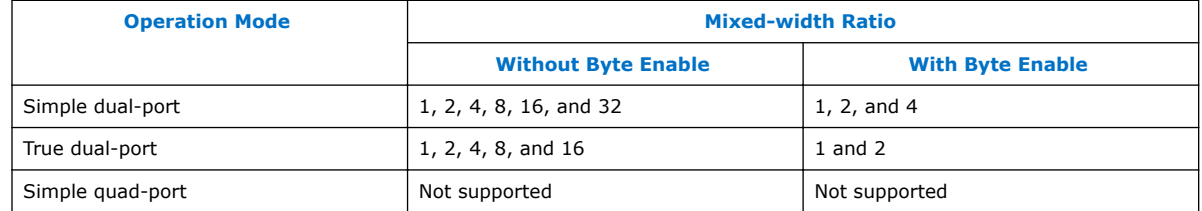

### **3.6 Maximum Block Depth Configuration**

You can limit the maximum block depth of the dedicated memory block you use.

The memory block can be sliced to your desired maximum block depth. For example, the capacity of an M9K block is 9,216 bits, and the default memory depth is 8K, in which each address is capable of storing 1 bit (8K  $\times$  1). If you set the maximum block depth to 512, the M9K block is sliced to a depth of 512 and each address is capable of storing up to 18 bits (512  $\times$  18).

You can use this option to save power usage in your devices. However, this parameter might increase the number of LEs and affects the design performance.

When the RAM is sliced shallower, the dynamic power usage decreases. However, for a RAM block with a depth of 256, the power used by the extra LEs starts to outweigh the power gain achieved by shallower slices.

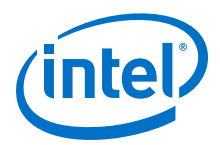

<span id="page-12-0"></span>You can also use this option to reduce the total number of memory blocks used (but at the expense of LEs). The 8K  $\times$  36 RAM uses 36 M9K RAM blocks with a default slicing of 8K  $\times$  1. By setting the maximum block depth to 1K, the 8K  $\times$  36 RAM can fit into 32 M9K blocks.

The maximum block depth must be in a power of two, and the valid values vary among different dedicated memory blocks.

#### **Table 7. Valid Range of Maximum Block Depth for Various Embedded Memory Blocks**

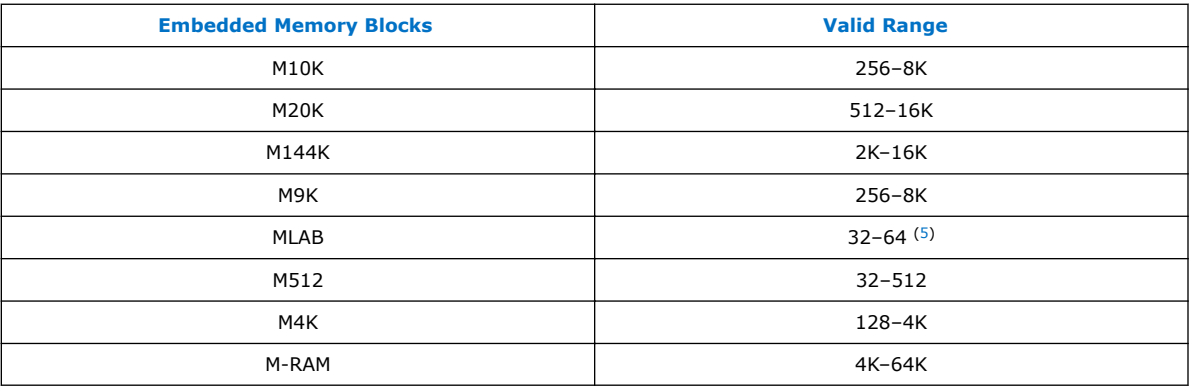

The parameter editor prompts an error message if you enter an invalid value for the maximum block depth. Intel recommends that you set the value to **Auto** if you are not sure of the appropriate maximum block depth to set or the setting is not important for your design. This setting enables the compiler to select the maximum block depth with the appropriate port width configuration for the type of embedded memory block of your memory.

### **3.7 Clocking Modes and Clock Enable**

The embedded memory block supports various types of clocking modes depending on the memory mode you select.

#### **Table 8. Clocking Modes**

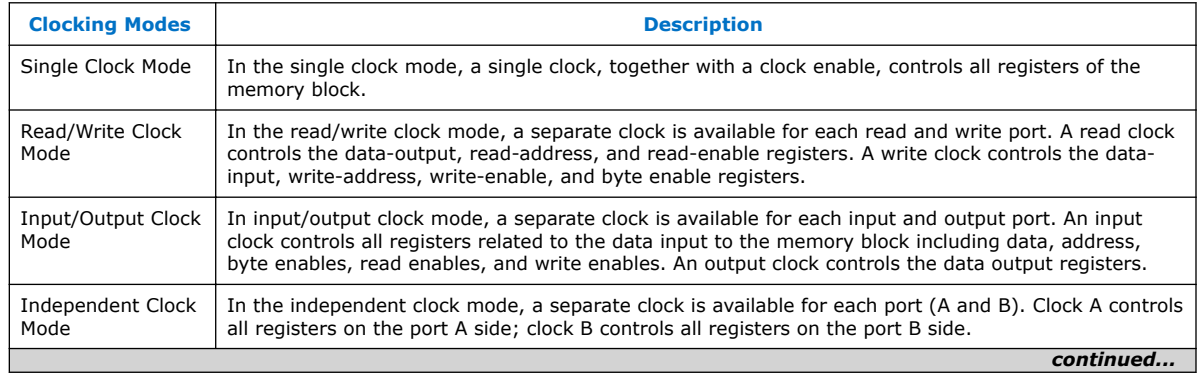

- (4) The maximum block depth must be in a power of two.
- (5) The maximum block depth setting (64) for MLAB is not available for Arria V and Cyclone V devices.

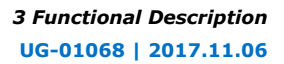

<span id="page-13-0"></span>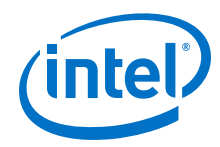

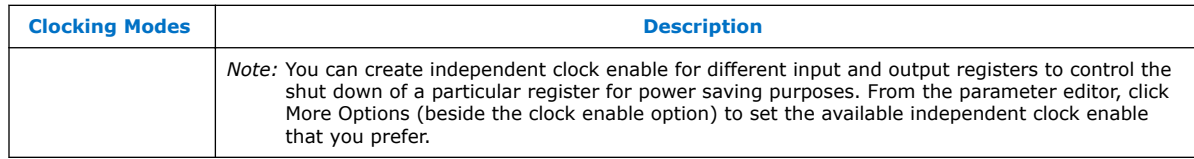

#### **Table 9. Clocking Modes**

This table lists the embedded memory clocking modes.

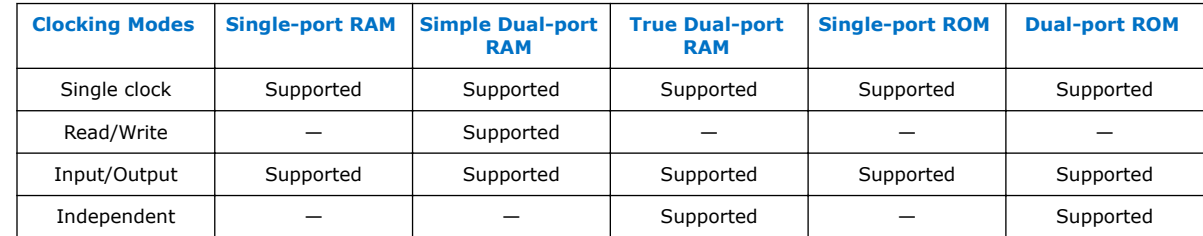

- *Note:* Asynchronous clock mode is only supported in MAX series of devices, and not supported in Stratix and newer devices. However, newer devices support asynchronous read memory for simple dual-port RAM mode if you choose MLAB memory block with unregistered rdaddress port.
- *Note:* The clock enable signals are not supported for write address, byte enable, and data input registers on Arria V, Cyclone V, and Stratix V MLAB blocks.

### **3.8 Memory Blocks Address Clock Enable Support**

The embedded memory blocks support address clock enable, which holds the previous address value for as long as the signal is enabled ( $addressstall = 1$ ). When the memory blocks are configured in dual-port mode, each port has its own independent address clock enable. The default value for the address clock enable signal is low (disabled).

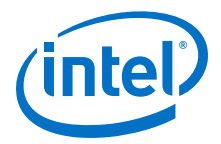

#### **Figure 3. Address Clock Enable**

This figure shows an address clock enable block diagram. The address clock enable is referred to by the port name addressstall.

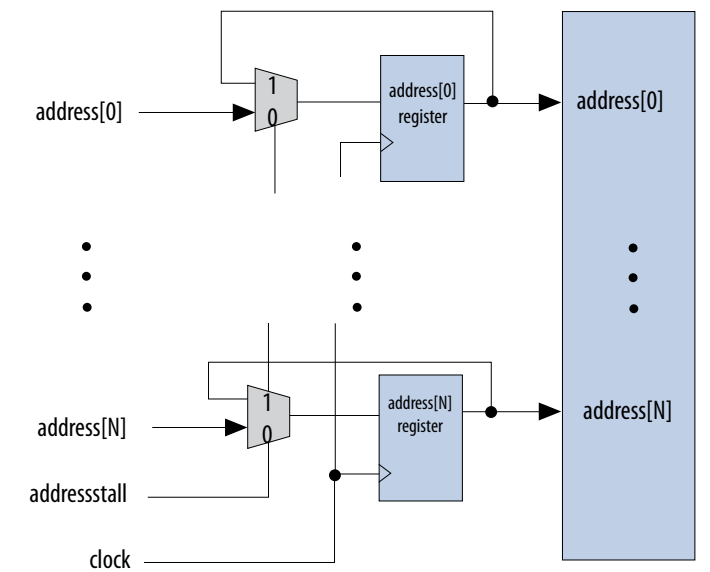

#### **Figure 4. Address Clock Enable During Read Cycle Waveform**

This figure shows the address clock enable waveform during the read cycle.

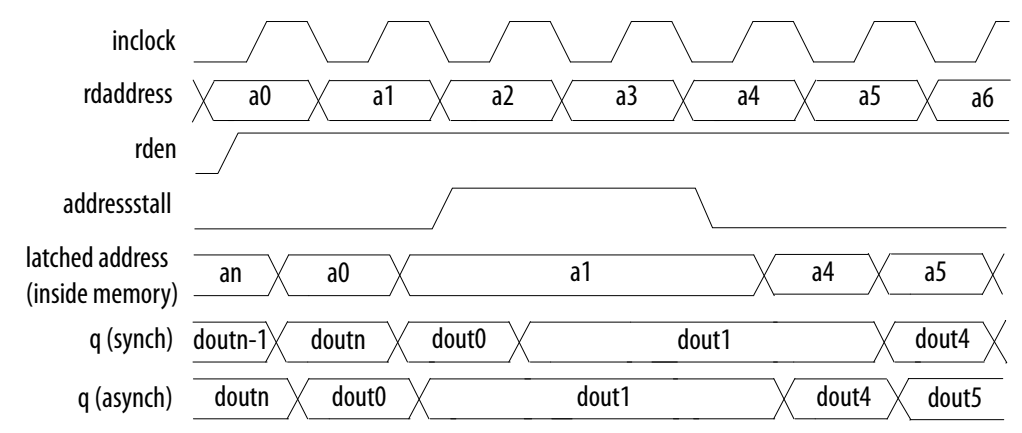

<span id="page-15-0"></span>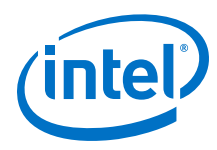

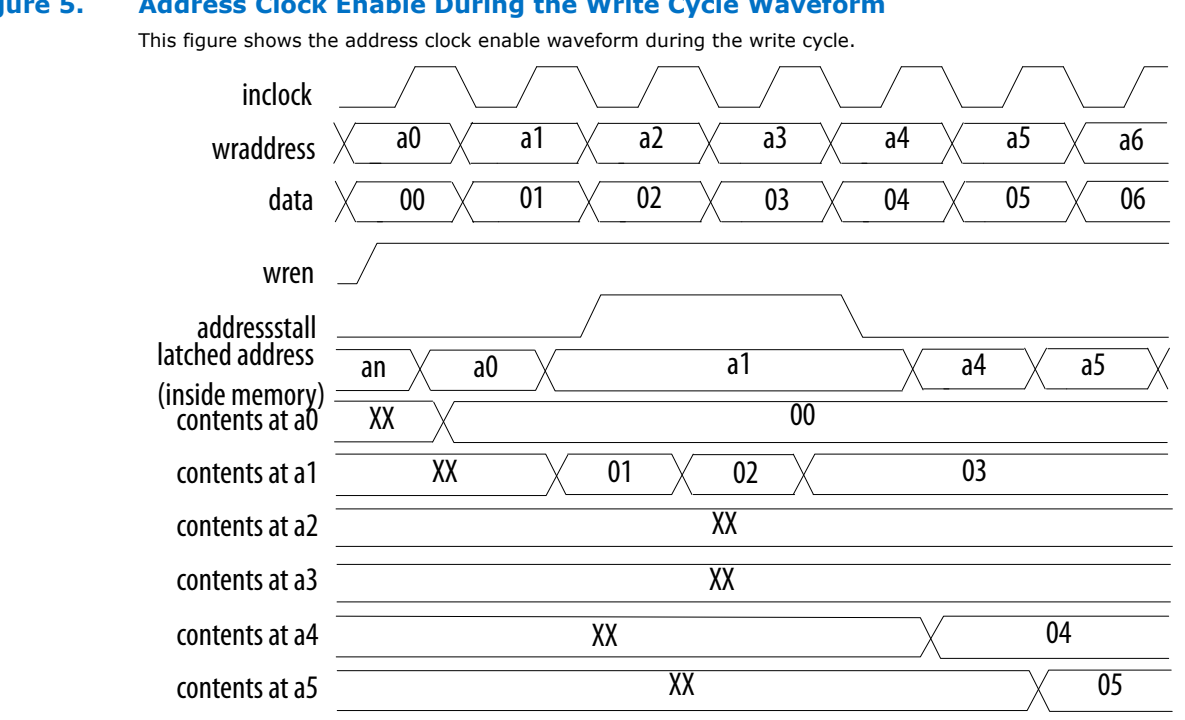

#### **Figure 5. Address Clock Enable During the Write Cycle Waveform**

**3.9 Byte Enable**

All embedded memory blocks that are implemented as RAMs support byte enables that mask the input data so that only specific bytes, nibbles, or bits of data are written. The unwritten bytes or bits retain the previously written value.

The LSB of the byte-enable port corresponds to the LSB of the data bus. For example, if you use a RAM block in x18 mode and the byte-enable port is 01, **data [8..0]** is enabled and **data [17..9]** is disabled. Similarly, if the byte-enable port is 11, both data bytes are enabled.

You can specifically define and set the size of a byte for the byte-enable port. The valid values are 5, 8, 9, and 10, depending on the type of embedded memory blocks. The values of 5 and 10 are only supported by MLAB. To enable byte enable for port A and port B, the data width ratio has to be 1 or 2 for the RAM: 1-PORT and RAM: 2- PORT IP cores.

*Note:* To enable byte enable for port A and port B, the data width ratio has to be 1 or 2 for the RAM: 1-PORT and RAM: 2-PORT IP cores.

> To create a byte-enable port, the width of the data input port must be a multiple of the size of a byte for the byte-enable port. For example, if you use an MLAB memory block, the byte enable is only supported if your data bits are multiples of 5, 8, 9 or 10, that is 10, 15, 16, 18, 20, 24, 25, 27, 30, and so on. If the width of the data input port is 10, you can only define the size of a byte as 5. In this case, you get a 2-bit byte-enable port, each bit controls 5 bits of data input written. If the width of the data input port is 20, then you can define the size of a byte as either 5 or 10. If you define

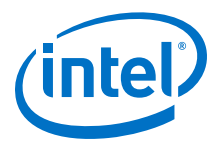

5 bits of input data as a byte, you get a 4-bit byte-enable port, each bit controls 5 bits of data input written. If you define 10 bits of input data as a byte, you get a 2-bit byte-enable port, each bit controls 10 bits of data input written.

#### <span id="page-16-0"></span>**Figure 6. Byte Enable Functional Waveform**

This figure shows the results of the byte enable on the data that is written into the memory, and the data that is read from the memory.

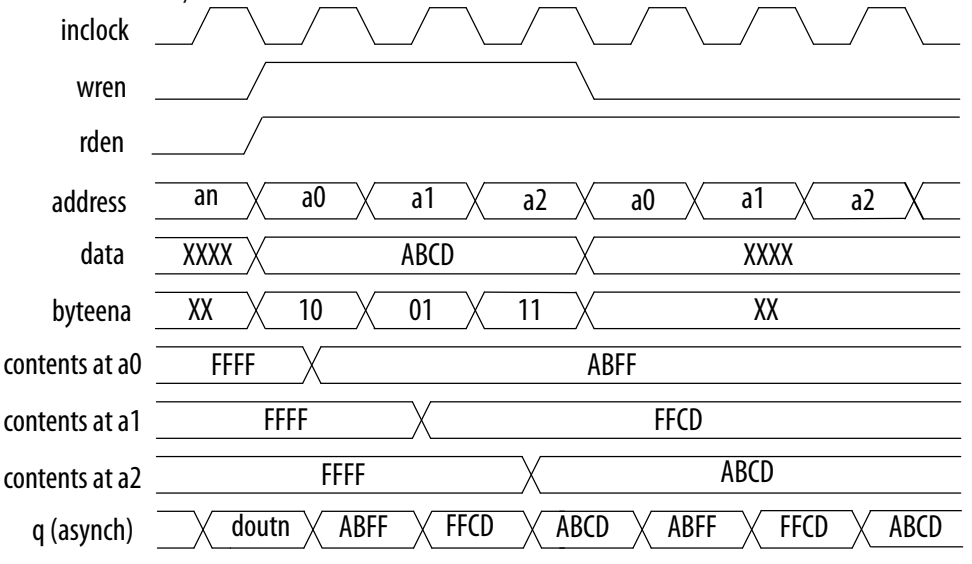

For this functional waveform, New Data Mode is selected.

When a byte-enable bit is deasserted during a write cycle, the corresponding masked byte of the q output can appear as a "Don't Care" value or the current data at that location. This selection is only available if you set the read-during-write output behavior to New Data.

### **3.10 Asynchronous Clear**

The embedded memory blocks in the Arria II GX, Arria II GZ, Stratix IV, Stratix V, and newer device families support the asynchronous clear feature used on the output latches and output registers. Therefore, if your RAM does not use output registers, clear the RAM outputs using the output latch asynchronous clear. The asynchronous clear feature allows you to clear the outputs even if the q output port is not registered. However, this feature is not supported in MLAB memory blocks.

The outputs stay cleared until the next clock. However, in Arria V, Cyclone V, and Stratix V devices, the outputs stay cleared until the next read.

*Note:* You cannot use the asynchronous clear port to clear the contents of the embedded memory. Use the asynchronous clear port to clear the contents of the input and output register stages only.

<span id="page-17-0"></span>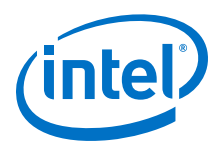

#### **Table 10. Asynchronous Clear Effects on the Input Ports for Various Devices in Various Memory Settings**

This table lists the asynchronous clear effects on the input ports for various devices in various memory settings.

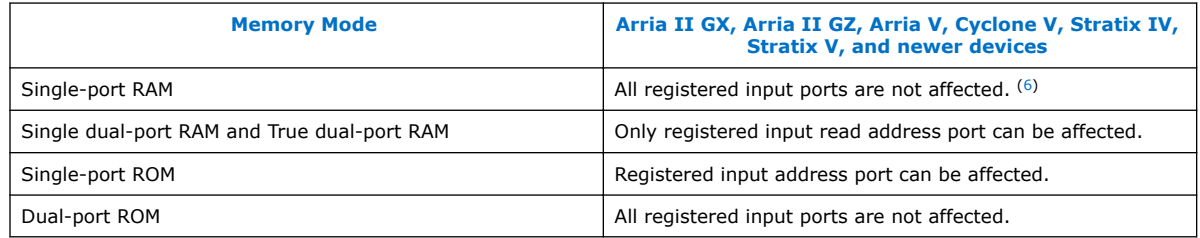

- *Note:* During a read operation, clearing the input read address asynchronously corrupts the memory contents. The same effect applies to a write operation if the write address is cleared.
- *Note:* Beginning from Arria V, Cyclone V, and Stratix V devices onwards, an output clock signal is needed to successfully recover the output latch from an asynchronous clear signal. This implies that in a single clock mode true dual-port RAM, setting clock enabled on the registered output may affect the recovery of the unregistered output because they share the same output clock signal. To avoid this, provide an output clock signal (with clock enabled) to the output latch to deassert an asynchronous clear signal from the output latch.

### **3.11 Read Enable**

Support for the read enable feature depends on the target device, memory block type, and the memory mode you select.

#### **Table 11. Read-Enable Support in Various Device Families**

This table lists the memory configurations for various device families that support the read enable feature.

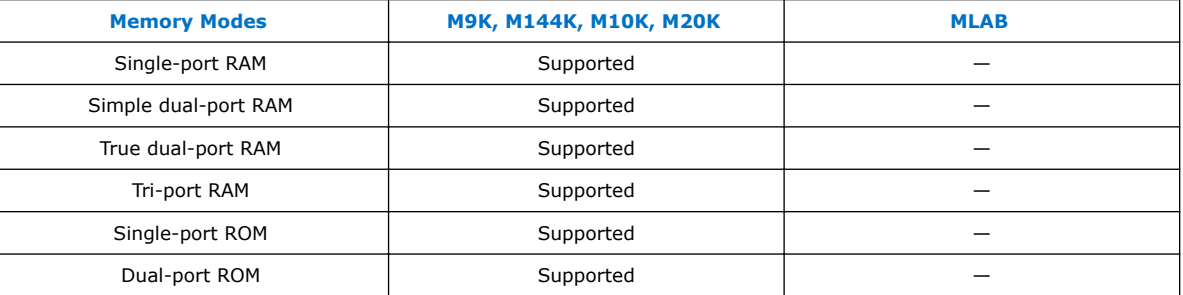

If you create the read-enable port and perform a write operation (with the read enable port deasserted), the data output port retains the previous values that are held during the most recent active read enable. If you activate the read enable during a write operation, or if you do not create a read-enable signal, the output port shows the new data being written, the old data at that address, or a "Don't Care" value when readduring-write occurs at the same address location.

<sup>(6)</sup> When LCs are implemented in this memory mode, registered output port is not affected.

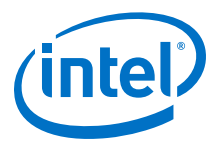

### <span id="page-18-0"></span>**3.12 Read-During-Write**

The read-during-write (RDW) occurs when a read and a write target the same memory location at the same time.

#### **Table 12. RDW Operation**

This table lists the RDW operations.

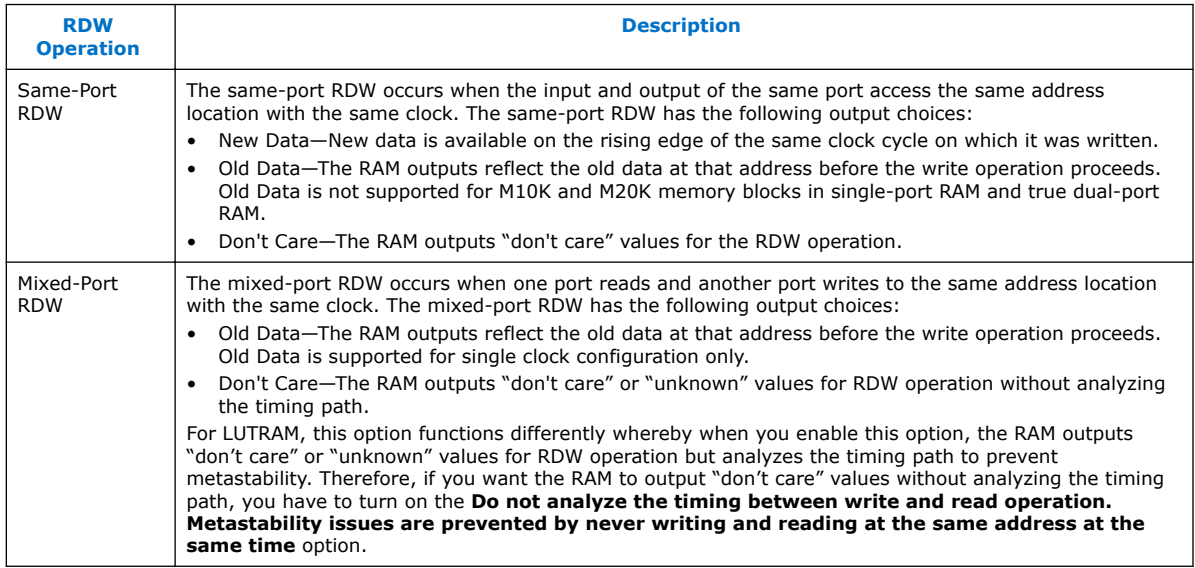

### **3.12.1 Selecting RDW Output Choices for Various Memory Blocks**

The available output choices for the RDW behavior vary, depending on the types of RDW and embedded memory block in use.

#### **Table 13. Output Choices for the Same-Port and Mixed-Port Read-During-Write**

This table lists the available output choices for the same-port, and mixed-port RDW for various embedded memory blocks.

| <b>Memory</b><br><b>Block Types</b> | Single-port RAM (7)         | <b>Simple dual-port RAM</b> | <b>True dual-port RAM</b>    |                     |
|-------------------------------------|-----------------------------|-----------------------------|------------------------------|---------------------|
|                                     | <b>Same port RDW</b>        | <b>Mixed-port RDW</b>       | Same port RDW <sup>(9)</sup> | Mixed-port RDW (10) |
| M512                                | No parameter editor<br>(11) | Old Data<br>Don't Care      | N/A                          |                     |
| M4K                                 |                             |                             | No parameter editor (11)     | Old Data            |
| continued                           |                             |                             |                              |                     |

 $(7)$  Single-port RAM only supports same-port RDW, and the clocking mode must be either single clock mode, or input/output clock mode.

- $(8)$  Simple dual-port RAM only supports mixed-port RDW, and the clocking mode must be either single clock mode, or input/output clock mode.
- $(9)$  The clocking mode must be either single clock mode, input/output clock mode, or independent clock mode.
- $(10)$  The clocking mode must be either single clock mode, or input/output clock mode.

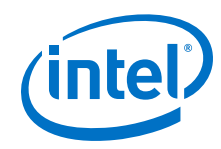

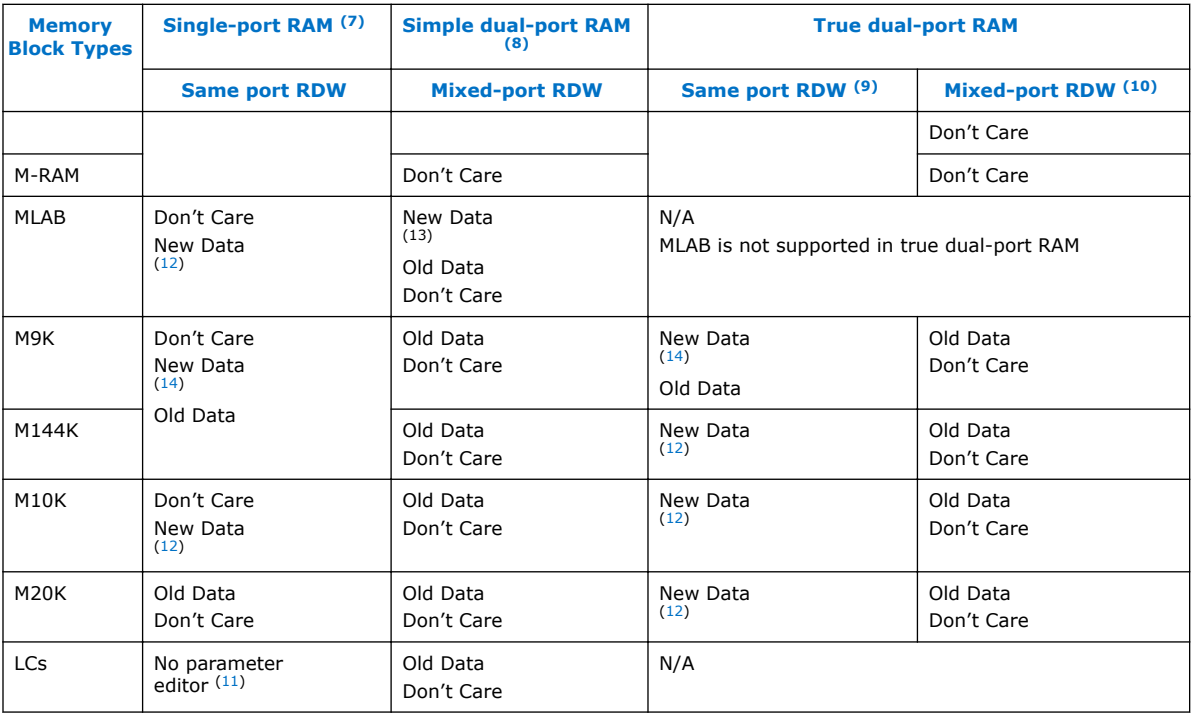

*Note:* The RDW old data mode is not supported when the Error Correction Code (ECC) is engaged.

- $(8)$  Simple dual-port RAM only supports mixed-port RDW, and the clocking mode must be either single clock mode, or input/output clock mode.
- $(9)$  The clocking mode must be either single clock mode, input/output clock mode, or independent clock mode.
- $(10)$  The clocking mode must be either single clock mode, or input/output clock mode.
- $(11)$  There is no option page available from the parameter editor in this mode. By default, the new data flows through to the output.
- (12) The new data behavior for same-port RDW support NEW\_DATA\_NO\_NBE\_READ for x on masked byte only when the byte enable applies.
- (13) Only supported in single clock mode with new data behavior of NEW\_DATA\_NO\_NBE\_READ.
- $(14)$  There are two types of new data behavior for same-port RDW that you can choose from the parameter editor. When byte enable is applied, you can choose to read old data, or 'X' on the masked byte. The respective parameter values are:
	- **NEW\_DATA\_WITH\_NBE\_READ** for old data on masked byte.
	- **NEW DATA NO NBE READ** for x on masked byte.

<sup>(7)</sup> Single-port RAM only supports same-port RDW, and the clocking mode must be either single clock mode, or input/output clock mode.

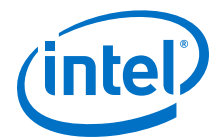

<span id="page-20-0"></span>*Note:* If you are not concerned about the output when RDW occurs and would like to improve performance, you can select **Don't Care**. Selecting **Don't Care** increases the flexibility in the type of memory block being used, provided you do not assign block type when you instantiate the memory block.

### **3.13 Power-Up Conditions and Memory Initialization**

Power-up conditions depend on the type of embedded memory blocks in use and whether or not the output port is registered.

#### **Table 14. Power-Up Conditions for Various Embedded Memory Blocks**

This table lists the power-up conditions in the various types of embedded memory blocks.

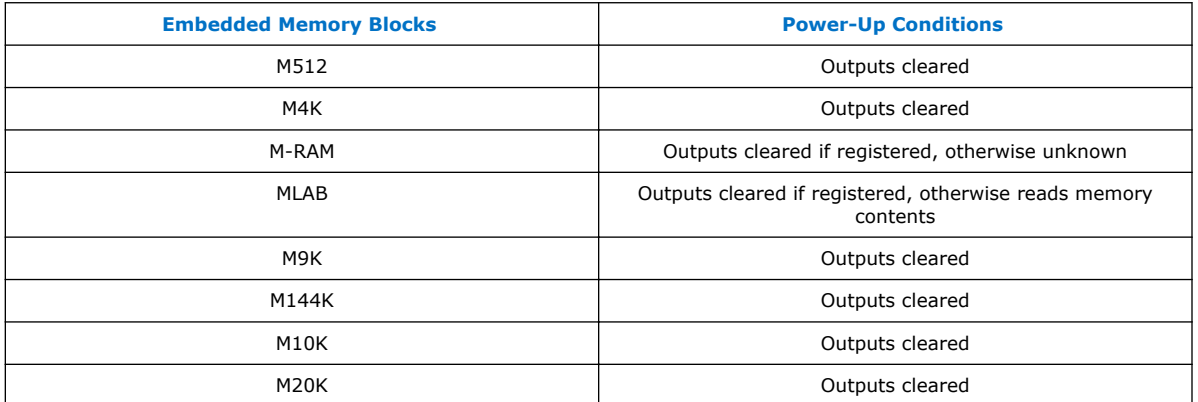

The outputs of M512, M4K, M9K, M144K, M10K, and M20K blocks always power-up to zero, regardless of whether the output registers are used or bypassed. Even if a memory initialization file is used to pre-load the contents of the memory block, the output is still cleared.

MLAB and M-RAM blocks power-up to zero only if output registers are used. If output registers are not used, MLAB blocks power-up to read the memory contents while M-RAM blocks power-up to an unknown state.

*Note:* When the memory block type is set to **Auto** in the parameter editor, the compiler is free to choose any memory block type, in which the power-up value depends on the chosen memory block type. To identify the type of memory block the software selects to implement your memory, refer to the fitter report after compilation.

> All memory blocks (excluding M-RAM) support memory initialization via the Memory Initialization File (.mif) or Hexadecimal (Intel-format) file (.hex). You can include the files using the parameter editor when you configure and build your RAM. For RAM, besides using the .mif file or the .hex file, you can initialize the memory to zero or 'X'. To initialize the memory to zero, select No, leave it blank. To initialize the content to 'X', turn on Initialize memory content data to XX..X on power-up in simulation. Turning on this option does not change the power-up behavior of the RAM but initializes the content to 'X'. For example, if your target memory block is M4K, the output is cleared during power-up (based on Table  $14$  on page  $21$ ). The content that is initialized to 'X' is shown only when you perform the read operation.

*Note:* The Intel Quartus Prime software searches for the altsyncram init file in the project directory, the project db directory, user libraries, and the current source file location.

<span id="page-21-0"></span>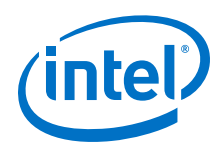

### **3.14 Error Correction Code**

The error correction code (ECC) feature detects and corrects output data errors. You have the option to use pipeline registers to improve performance. The ECC feature is supported only in the following conditions:

- Memory blocks and not MLABs or logic cells
- Simple dual-port mode
- Same-width ports
- Byte-enable feature is disabled
- *Note:* When the ECC feature is enabled, the result of a RDW in a mixed-port configuration is always Don't care.
- *Note:* The simulation model does not support the ECC feature for Intel Arria 10 devices.

#### **Table 15. ECC Features in Memory Blocks**

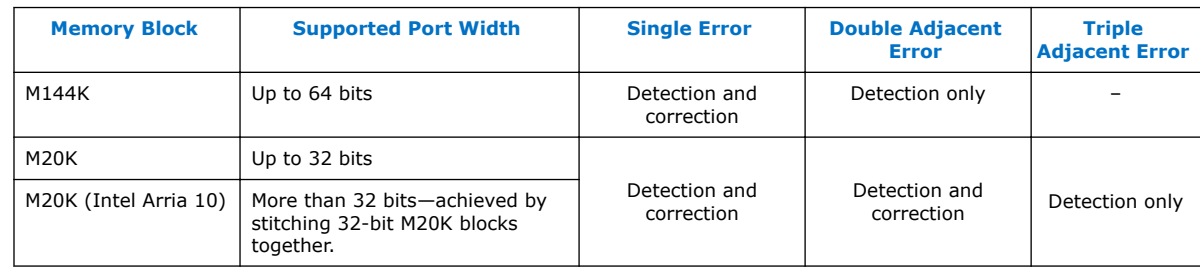

#### **Table 16. Error Status**

The IP uses the eccstatus signal to indicate the status of the error detection and correction.

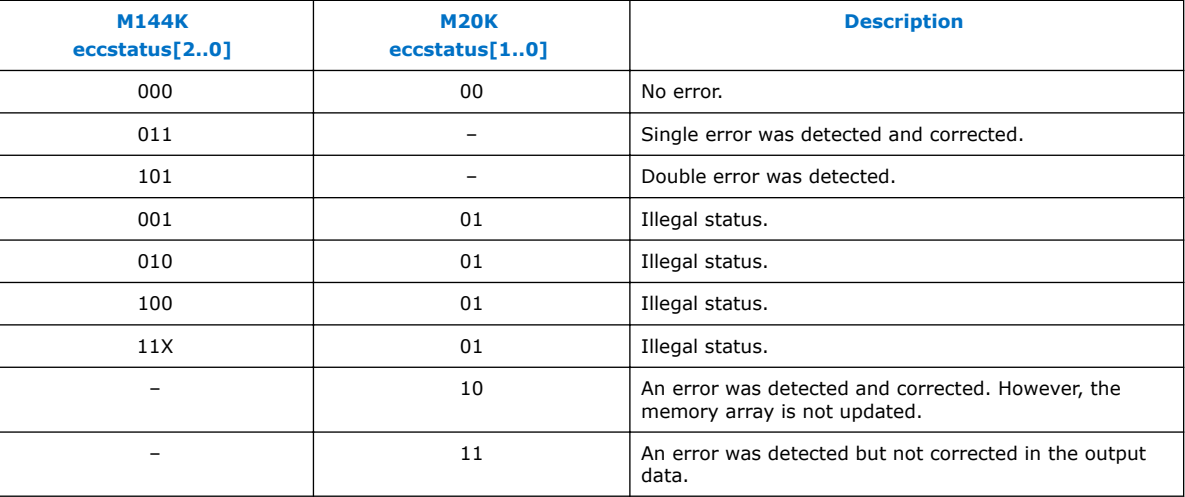

### **3.15 Freeze Logic**

The freeze logic feature specifies whether to implement clock-enable circuitry for use in a partial reconfiguration region.

This feature is applicable only to the RAM modes:

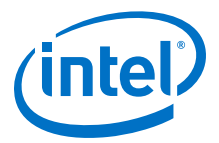

- Single-port RAM
- Dual-port RAM

You have the option to turn on **Implement clock-enable circuitry for use in a partial reconfiguration** to enable the freeze logic feature in the parameter editors of the RAM/ROM IP cores.

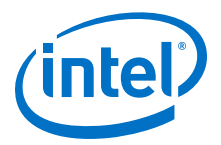

# <span id="page-23-0"></span>**4 Parameters and Signals**

#### **Related Links**

[Changing Parameter Settings Manually](#page-3-0) on page 4

### **4.1 RAM:1-Port IP Core Parameters**

#### **Table 17. RAM: 1-Port IP Core Parameters Description**

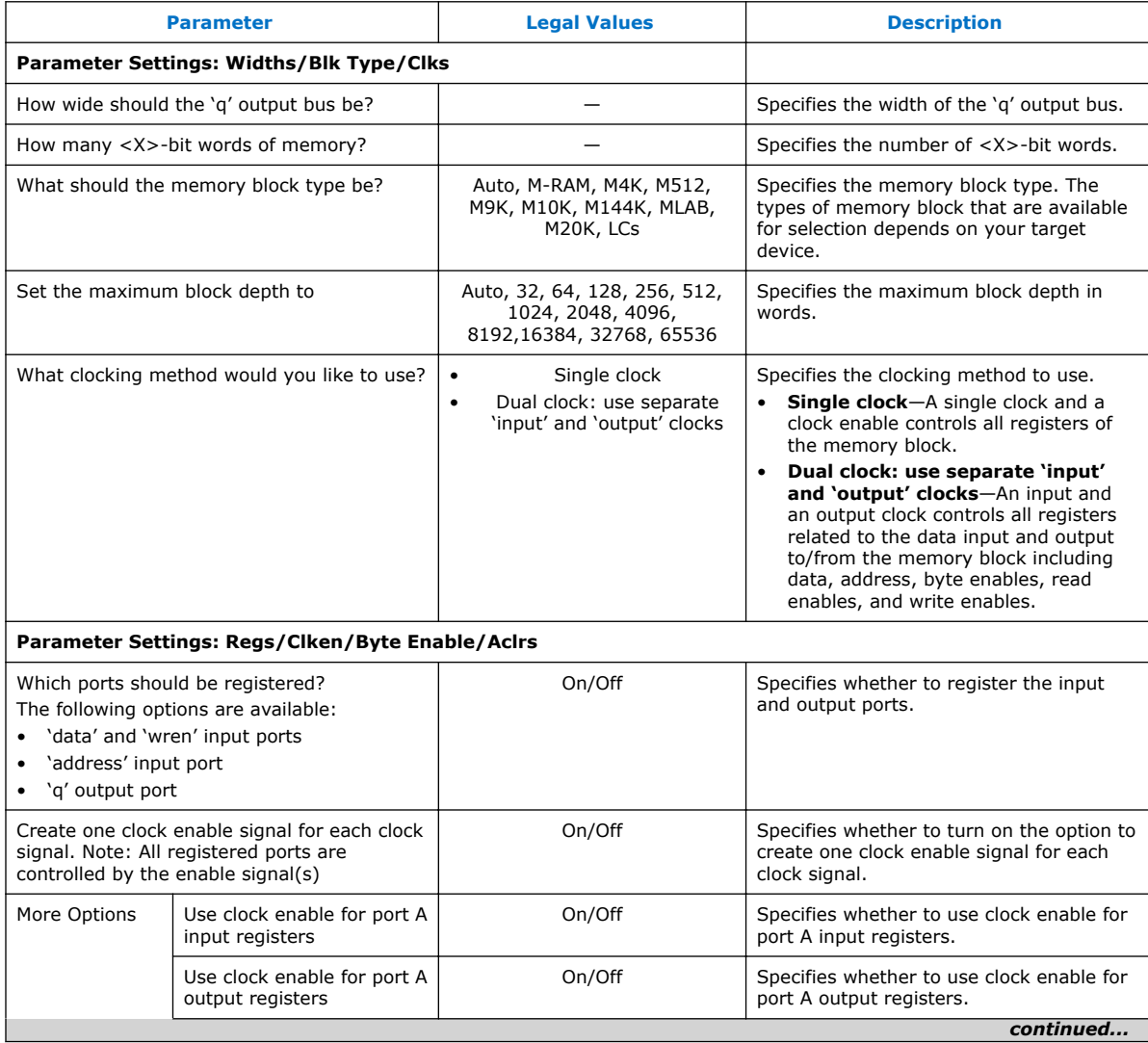

Intel Corporation. All rights reserved. Intel, the Intel logo, Altera, Arria, Cyclone, Enpirion, MAX, Nios, Quartus and Stratix words and logos are trademarks of Intel Corporation or its subsidiaries in the U.S. and/or other countries. Intel warrants performance of its FPGA and semiconductor products to current specifications in accordance with Intel's standard warranty, but reserves the right to make changes to any products and services at any time without notice. Intel assumes no responsibility or liability arising out of the application or use of any information, product, or service described herein except as expressly agreed to in writing by Intel. Intel customers are advised to obtain the latest version of device specifications before relying on any published information and before placing orders for products or services. \*Other names and brands may be claimed as the property of others.

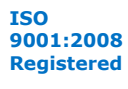

#### *4 Parameters and Signals* **UG-01068 | 2017.11.06**

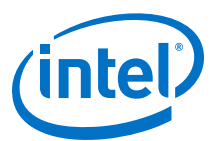

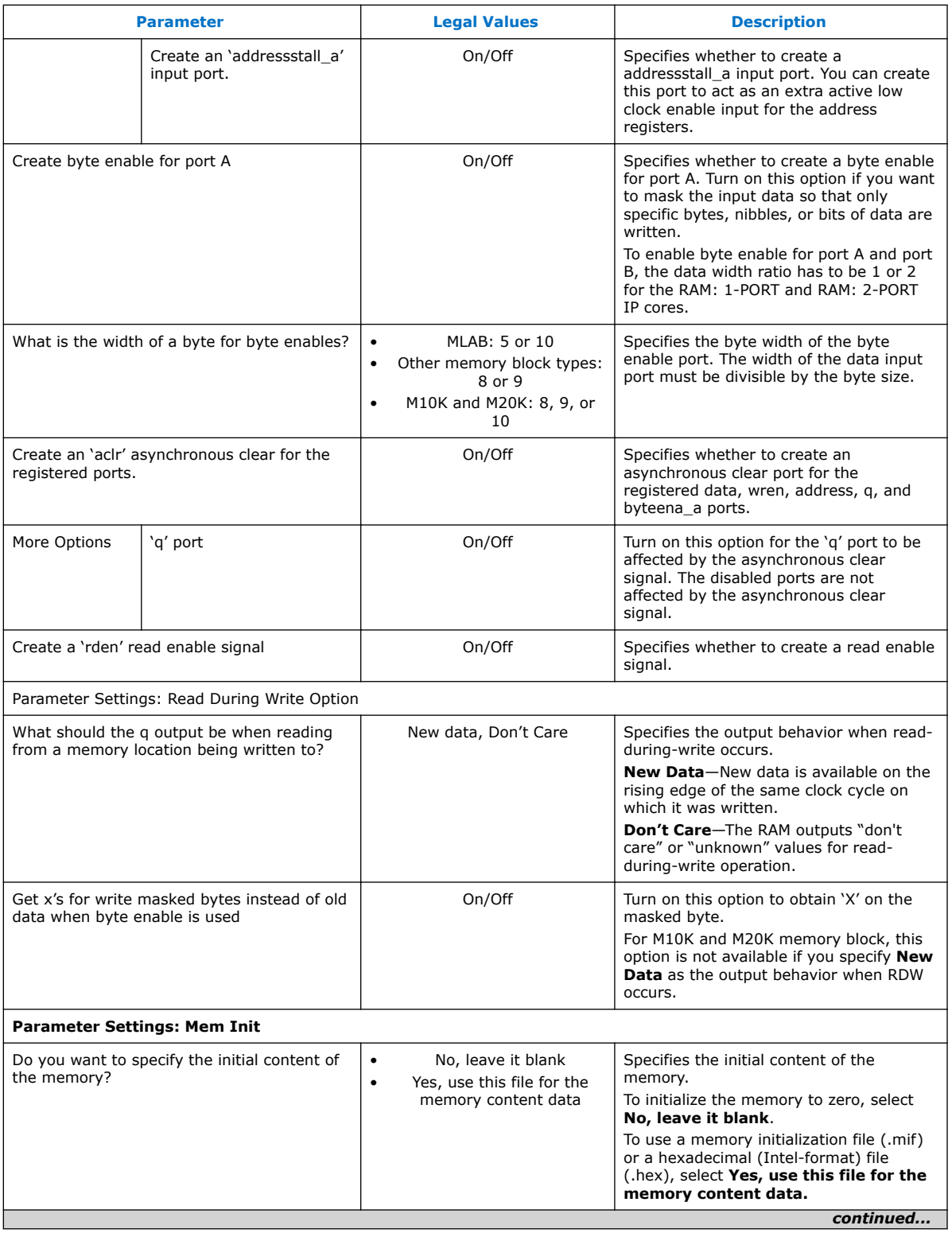

<span id="page-25-0"></span>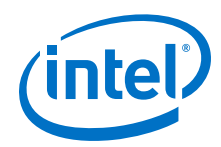

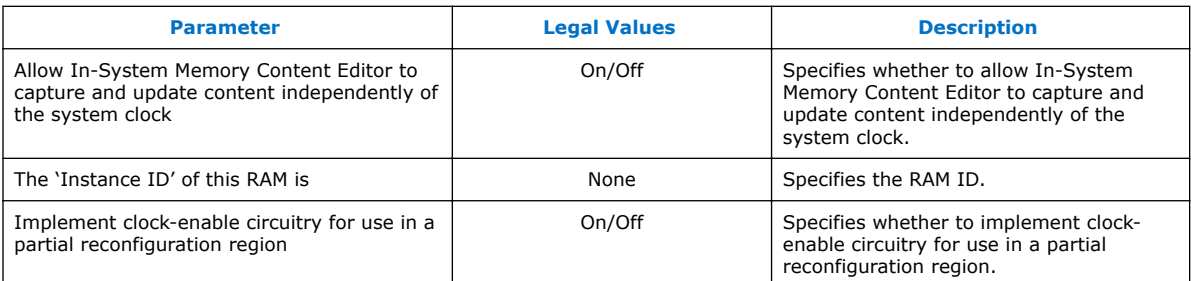

### **4.2 RAM: 2-Port IP Core Parameters**

This table lists the parameters for the RAM: 2-Port IP Core

#### **Table 18. RAM: 2-Port Parameter Settings**

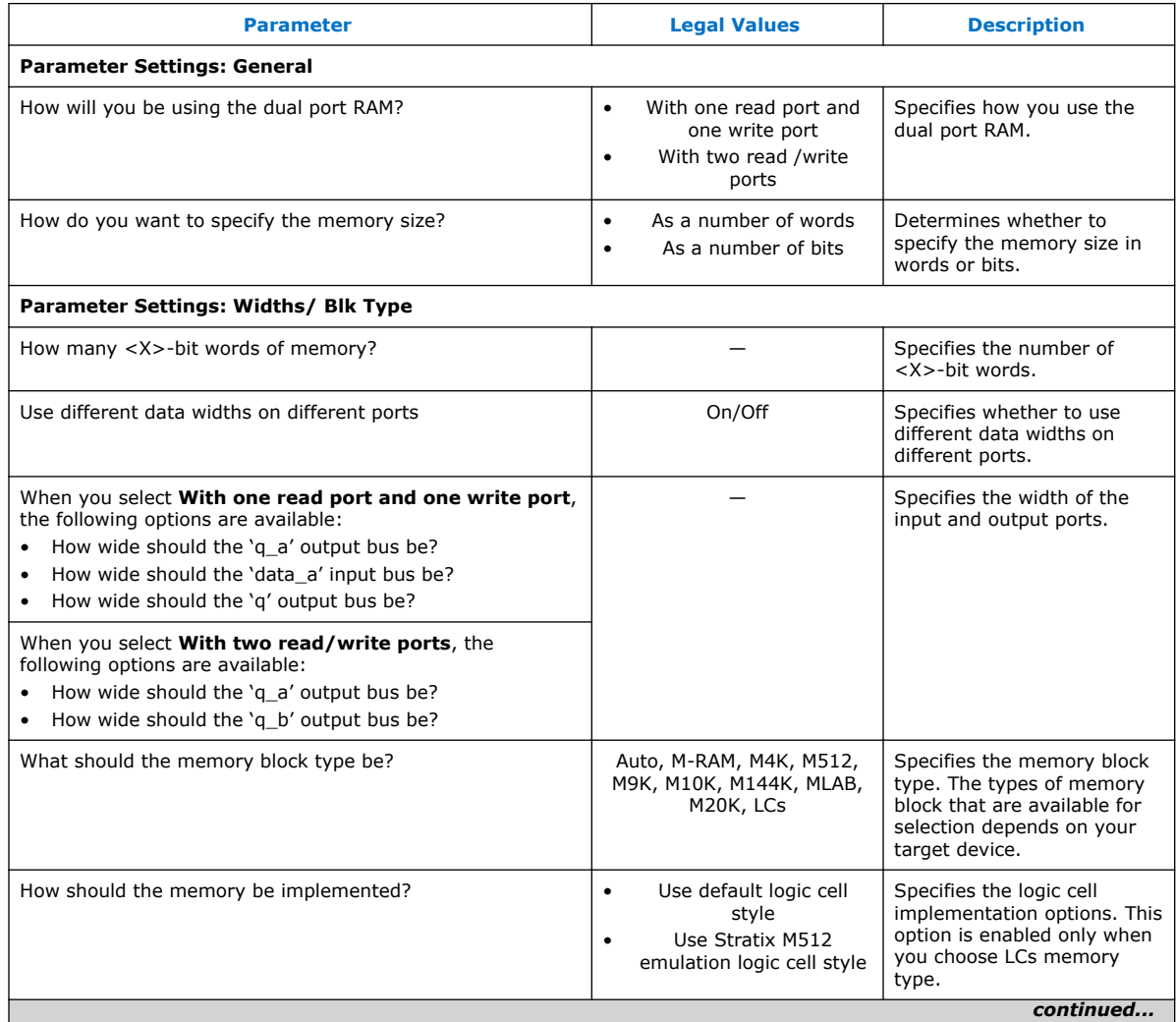

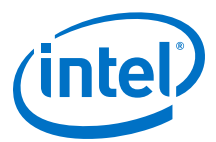

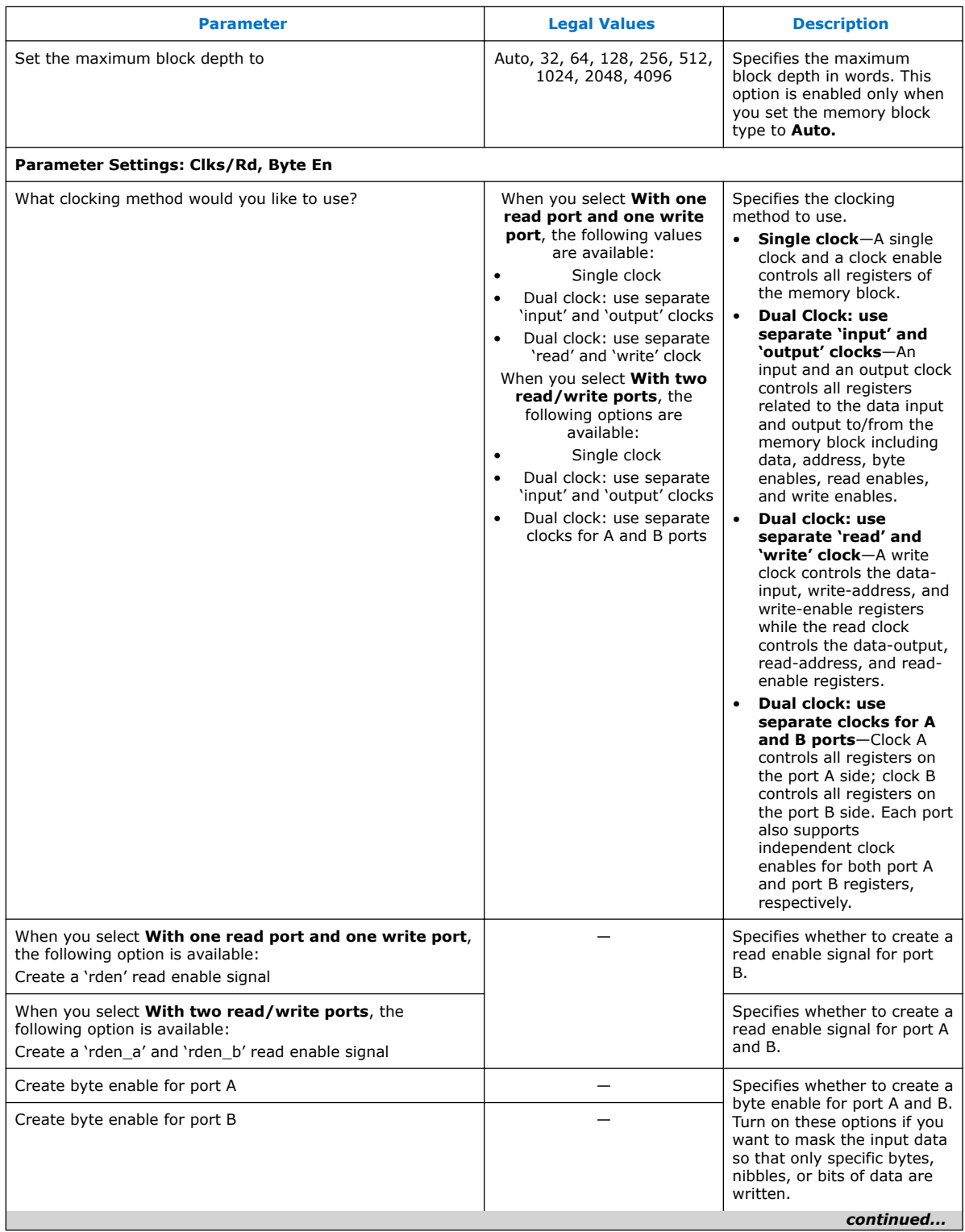

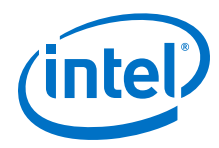

#### *4 Parameters and Signals* **UG-01068 | 2017.11.06**

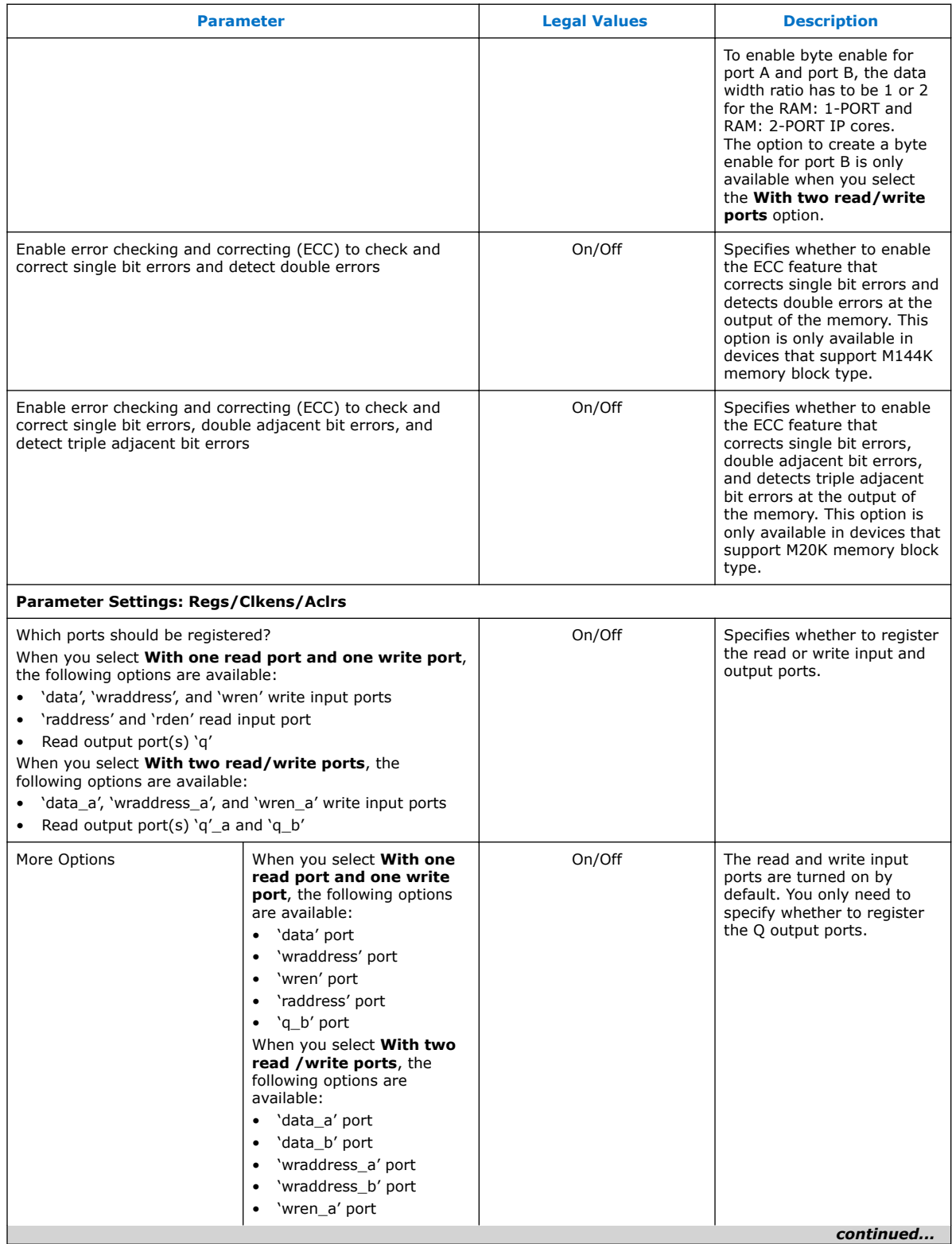

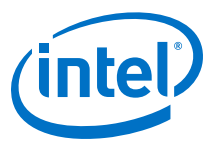

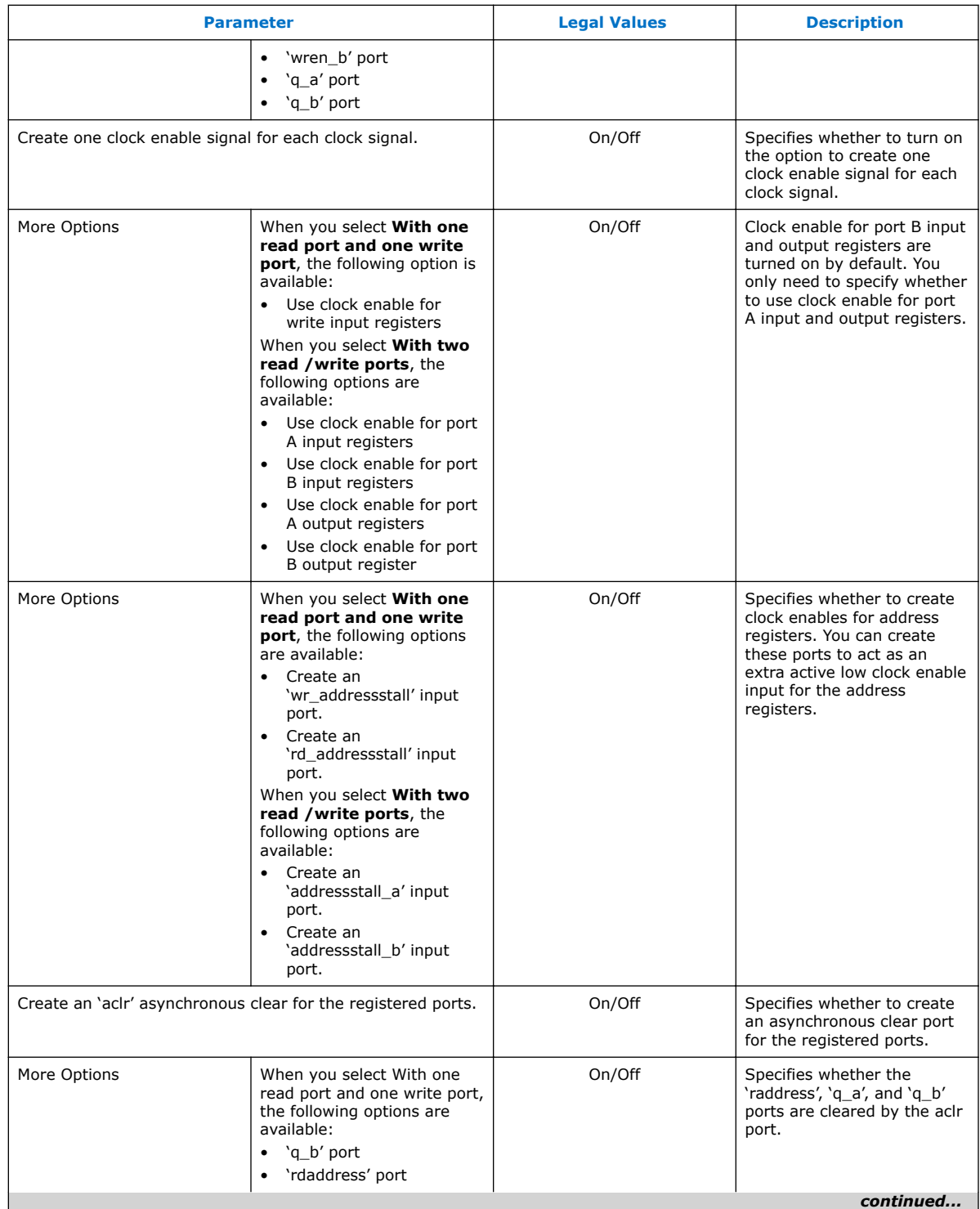

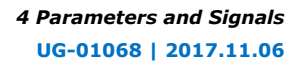

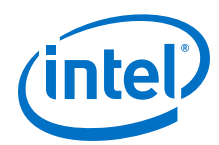

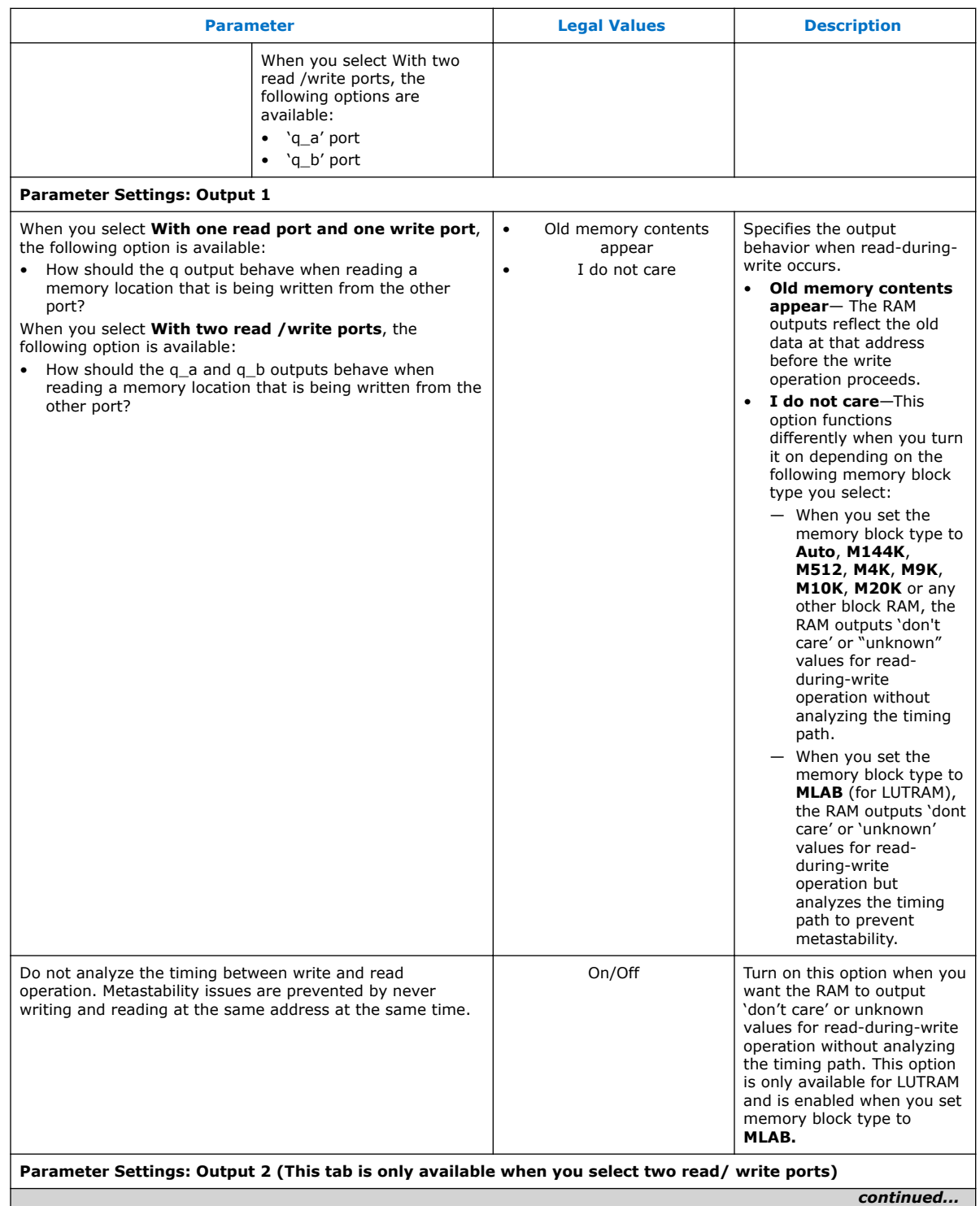

#### <span id="page-30-0"></span>*4 Parameters and Signals* **UG-01068 | 2017.11.06**

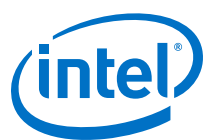

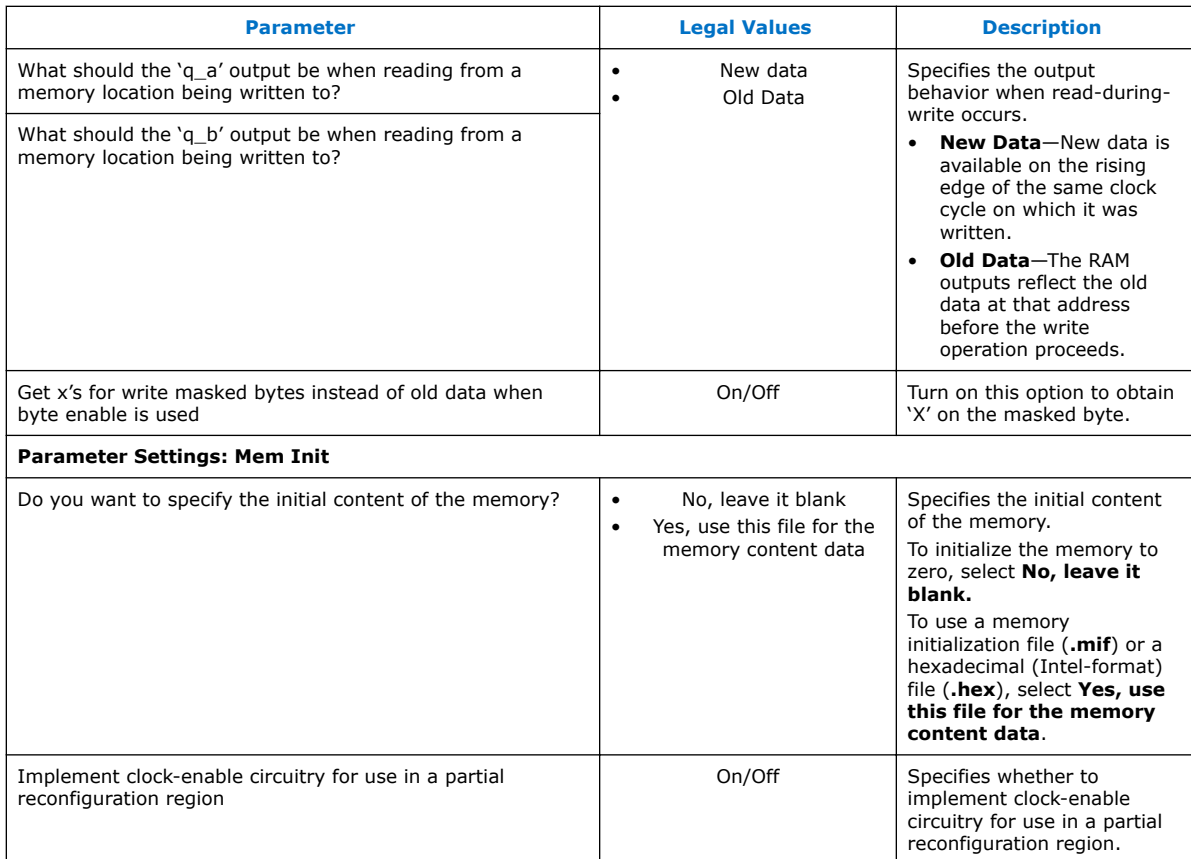

### **4.3 ROM: 1-PORT IP Core Parameters**

This table lists the parameters for the ROM: 1-PORT IP Core.

#### **Table 19. ROM: 1-PORT IP Core Parameters**

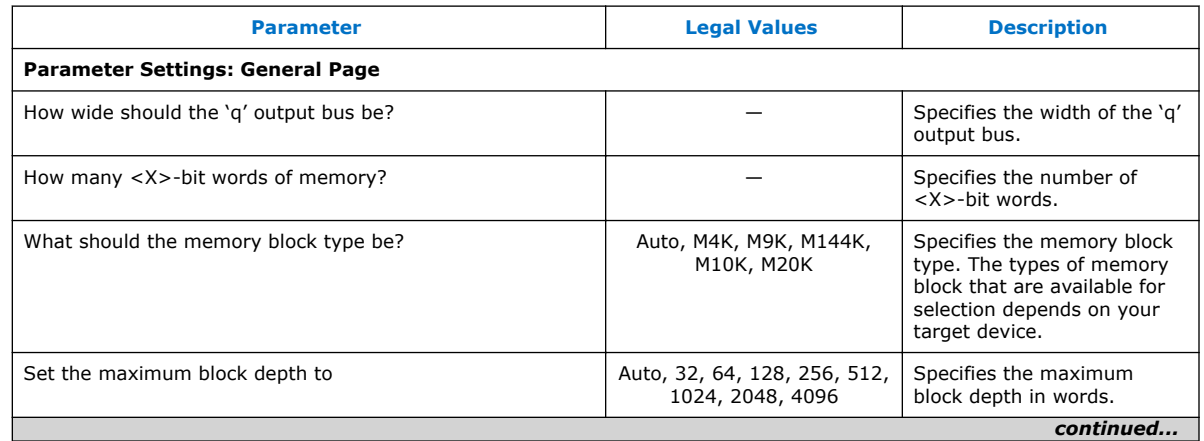

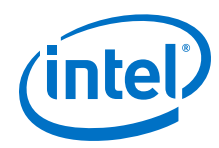

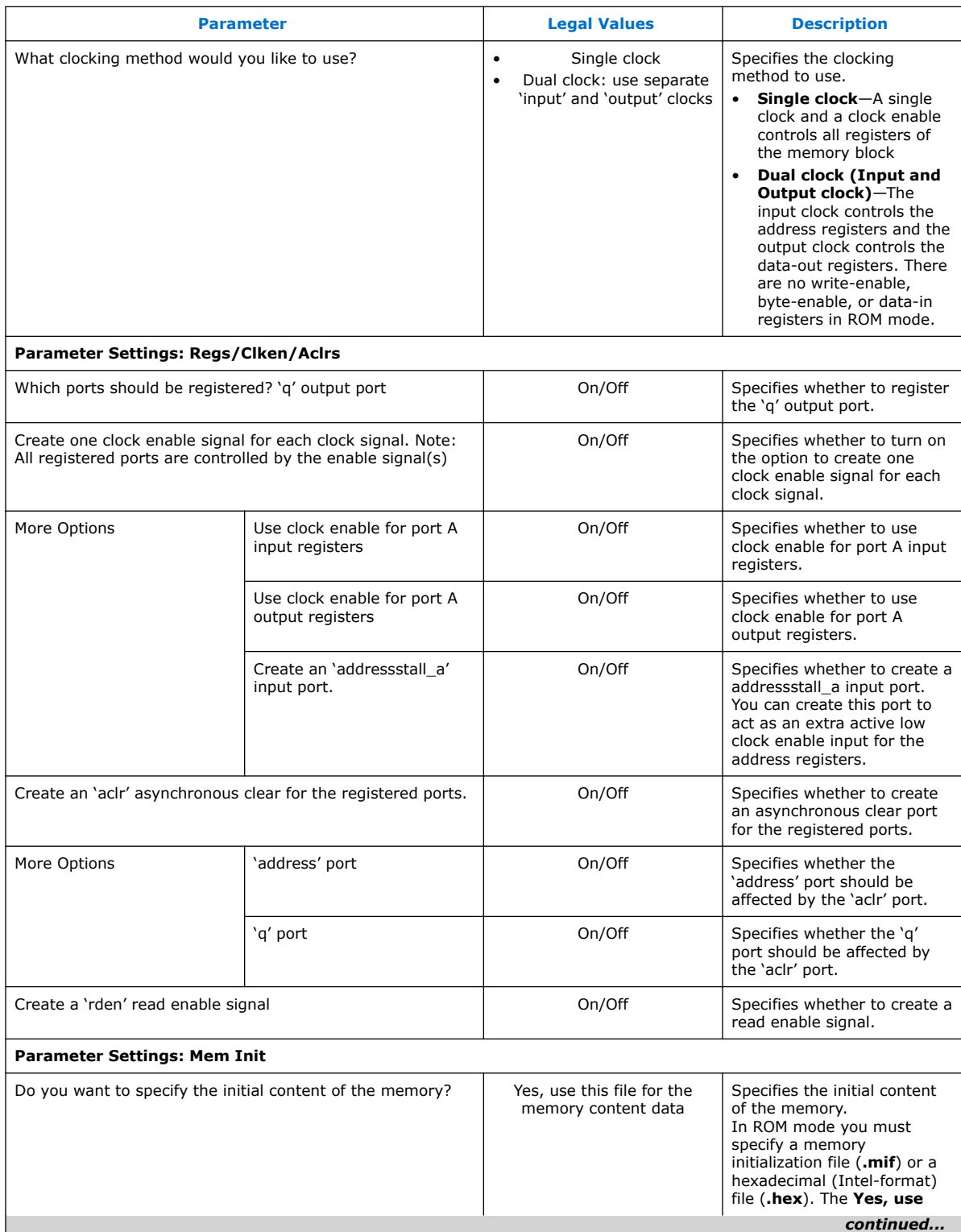

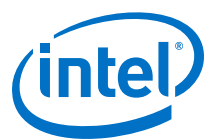

<span id="page-32-0"></span>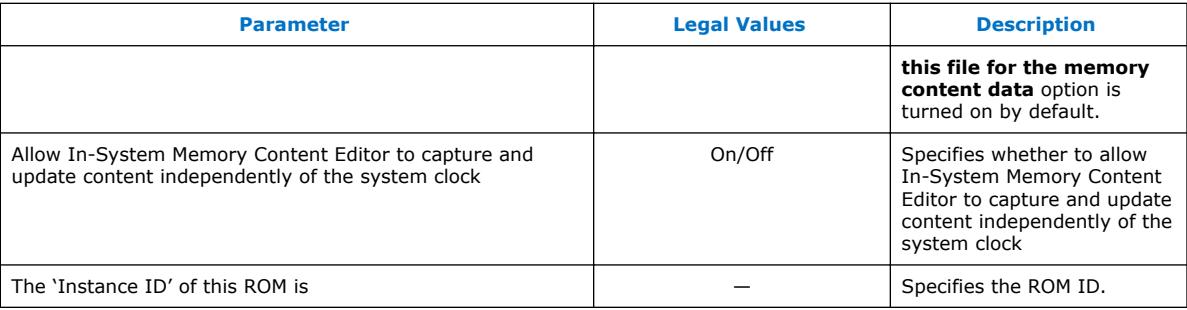

### **4.4 ROM: 2-PORT IP Core Parameters**

This table lists the ROM: 2-PORT IP Core parameters.

#### **Table 20. ROM: 2-PORT IP Core Parameters**

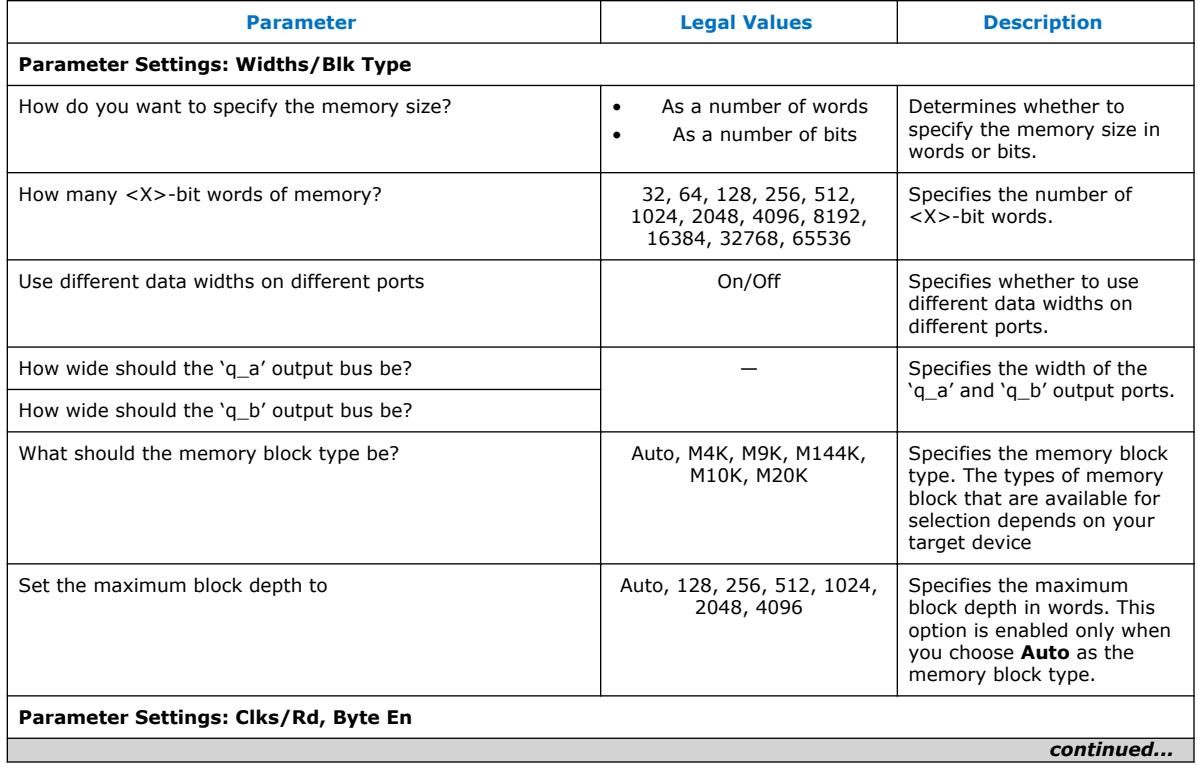

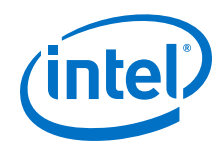

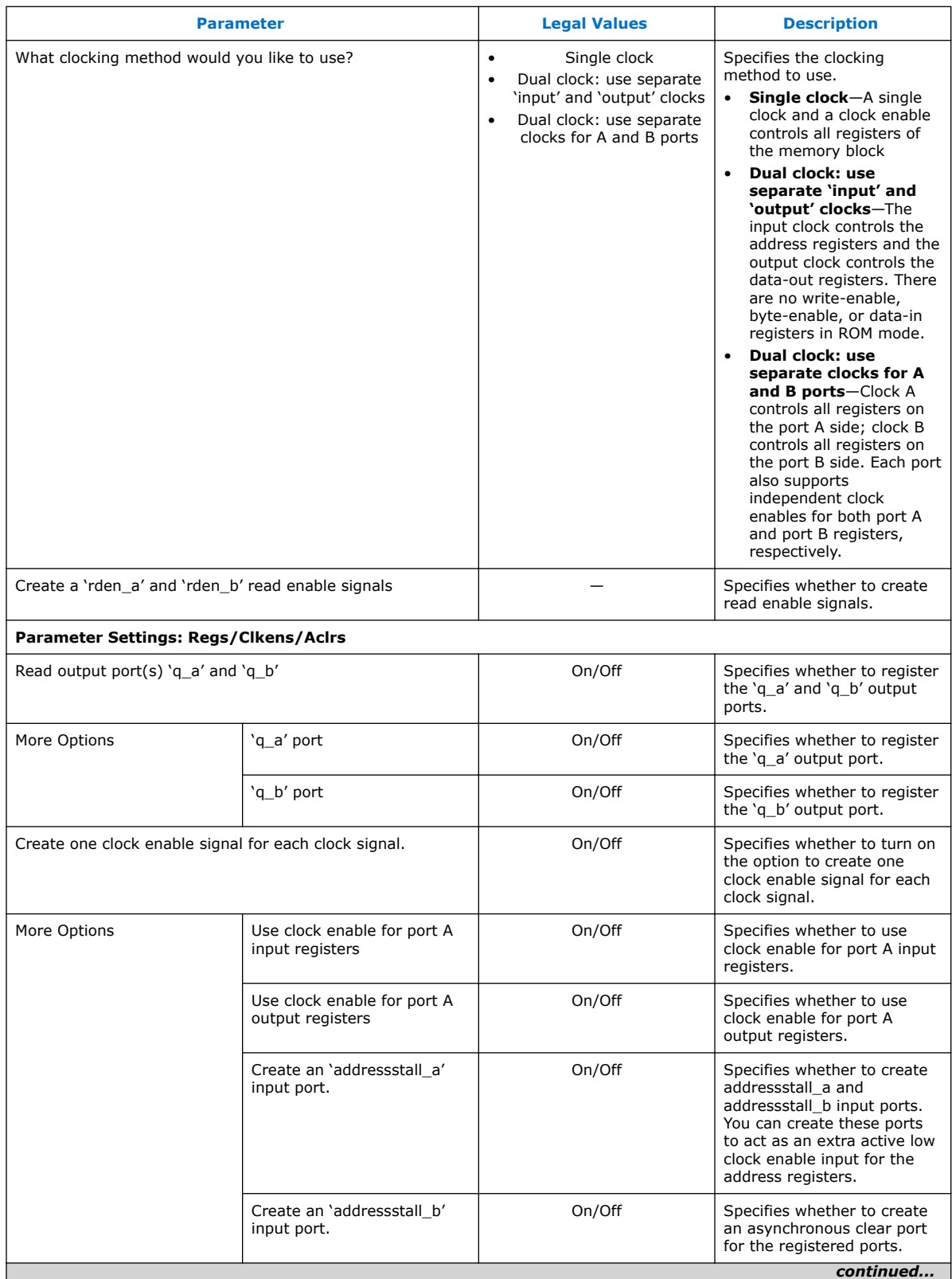

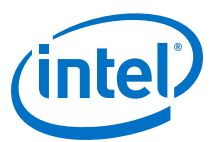

<span id="page-34-0"></span>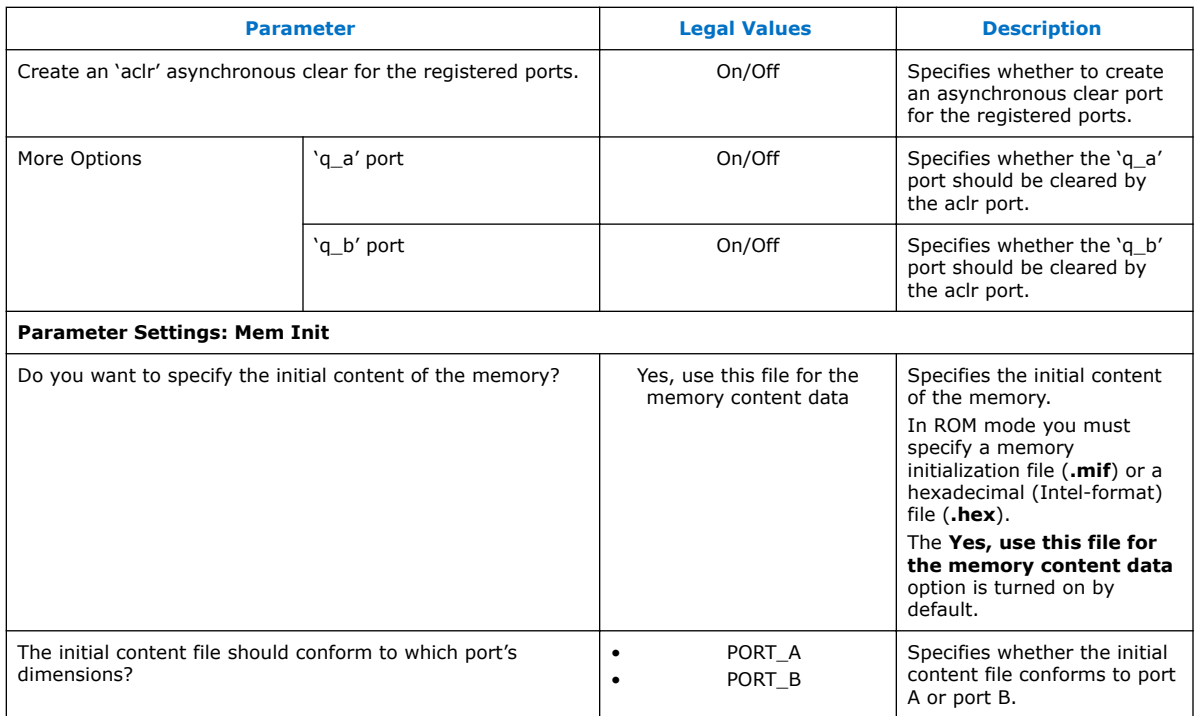

### **4.5 Signals**

### **Table 21. Interface Signals of the Embedded Memory IP Cores**

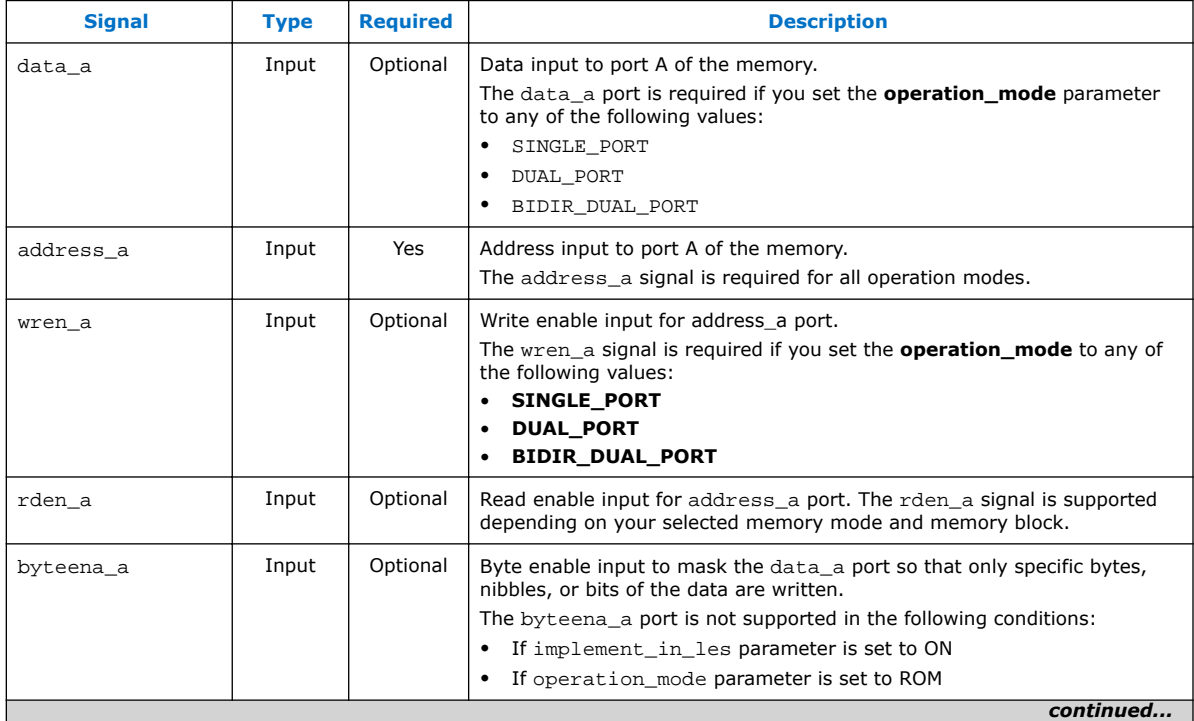

#### *4 Parameters and Signals* **UG-01068 | 2017.11.06**

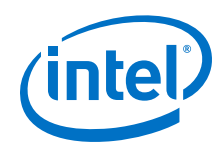

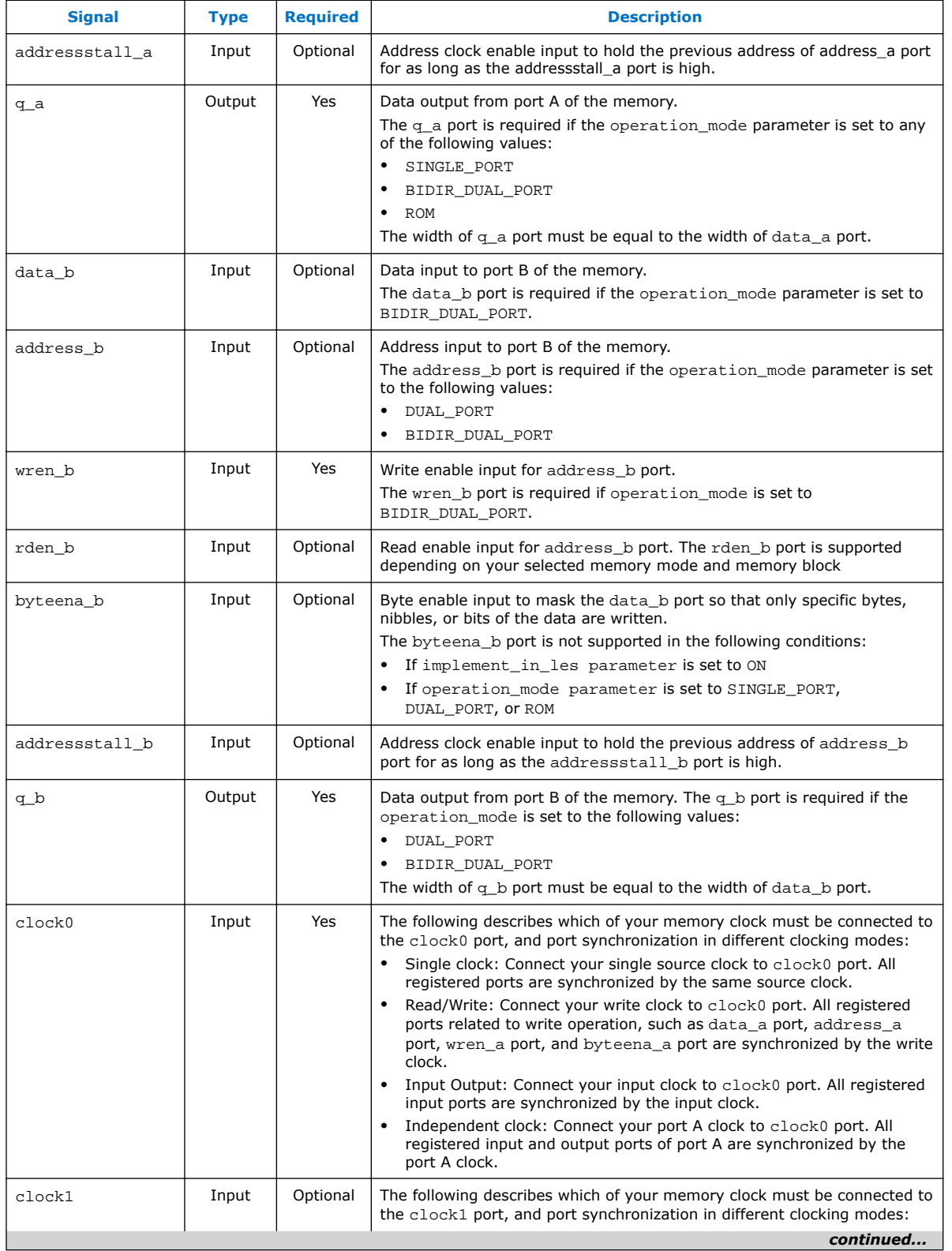

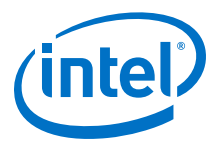

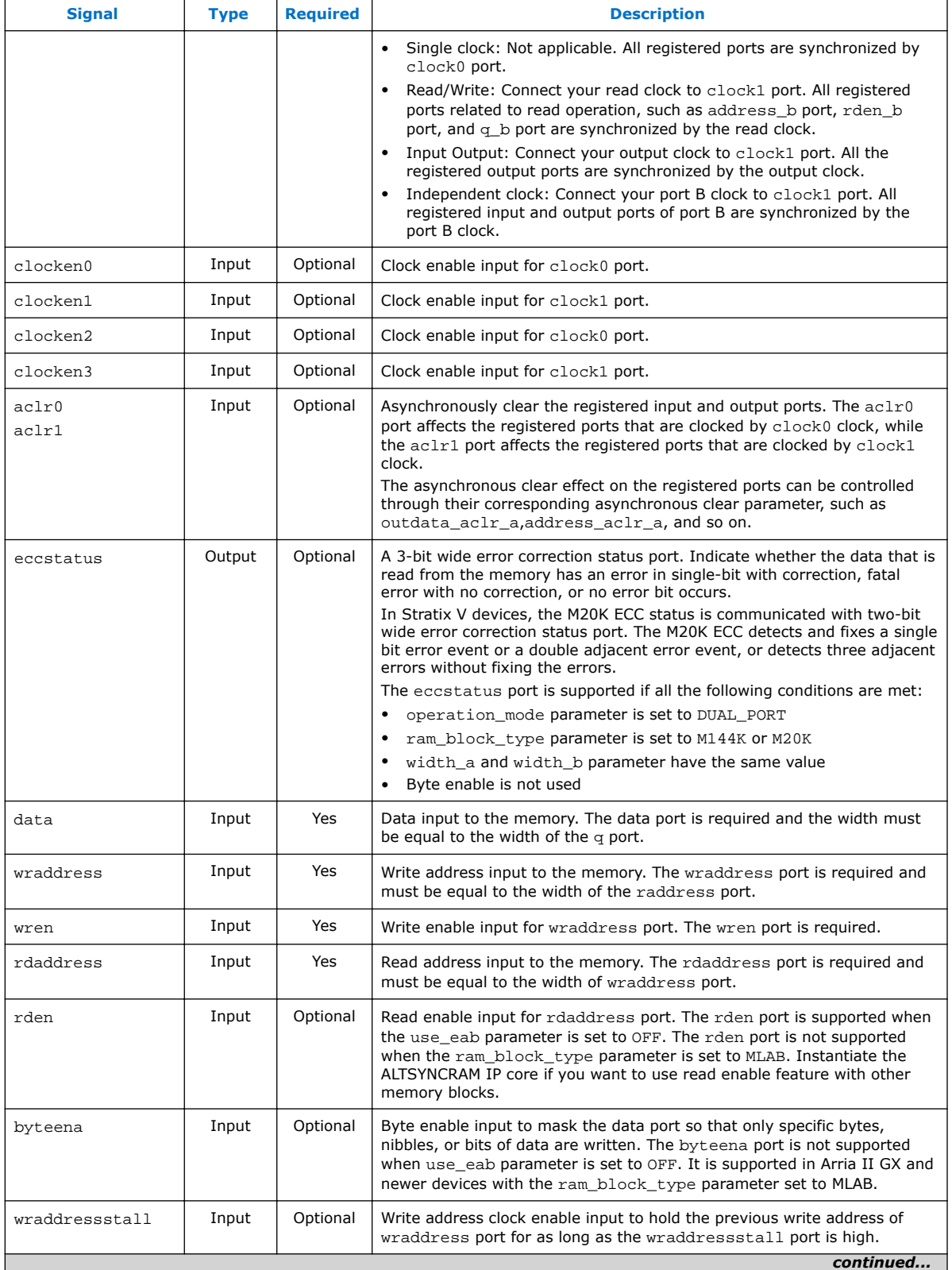

#### *4 Parameters and Signals* **UG-01068 | 2017.11.06**

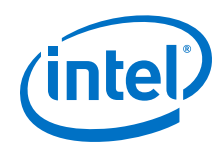

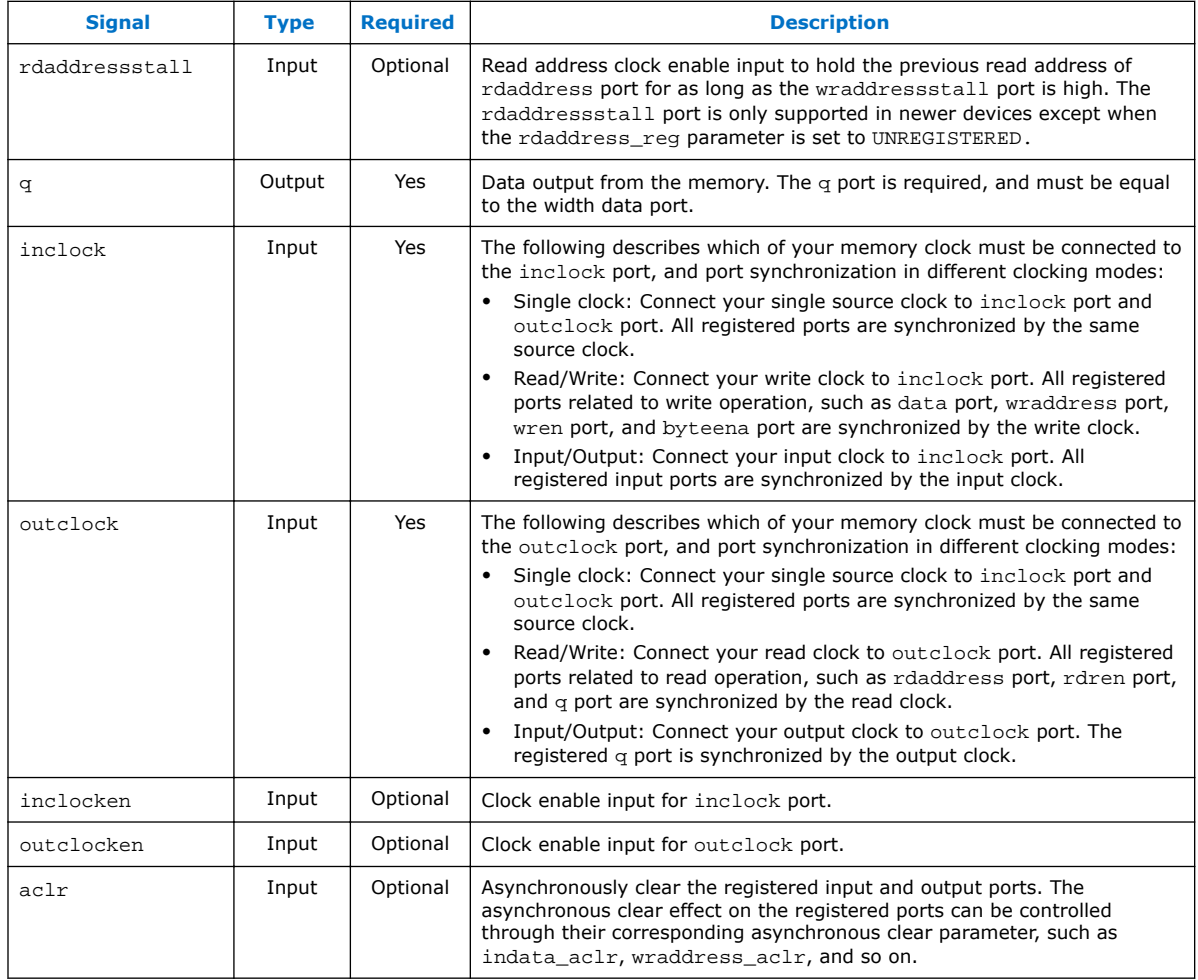

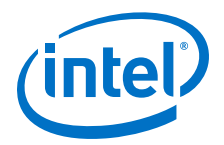

# <span id="page-38-0"></span>**5 Design Example**

Simulate the designs using the ModelSim\* - Intel FPGA Edition software to generate a waveform display of the device behavior.

The following design files in Internal\_Memory\_DesignExample.zip:

- ecc\_encoder.v
- ecc\_decoder.v
- true\_dp\_ram.v
- top\_dpram.v
- true dp ram.vt
- true dp.do
- true dp.qar (Intel Quartus Prime design file)

#### **Related Links**

- [Internal\\_Memory\\_DesignExample.zip](http://www.altera.com/literature/ug/Internal_Memory_DesignExample.zip) Provides the design examples for this user guide
- [ModelSim Intel FPGA Edition Software Support](https://www.altera.com/products/design-software/model---simulation/modelsim-altera-software.html)

The support page includes links to such topics as installation, usage, and troubleshooting for the ModelSim - Intel FPGA Edition software.

### **5.1 External ECC Implementation with True-Dual-Port RAM**

The ECC features are only supported internally in simple dual-port RAM by Stratix IV devices when the M144K is implemented or by Stratix V when the M20K is implemented. Therefore, this design example describes how ECC features can be implemented in other RAM modes, regardless of the type of device memory block you use. It also demonstrates the features of the same-port and mixed-port read-duringwrite behaviors.

This design example uses a true dual-port RAM and illustrates how the ECC feature can be implemented external to the RAM. The ALTECC\_ENCODER and ALTECC\_DECODER IP cores are required as the ALTECC\_ENCODER IP core encodes the data input before writing the data into the RAM, while the ALTECC\_DECODER IP core decodes the data output from the RAM before transferring the data out to other parts of the logic.

In this design example, the raw data width is 8 bits and is encoded by the ALTECC\_ENCODER IP core block to produce a 13-bit width data that is written into the true dual-port RAM when write-enable signal is asserted. Because the RAM mode has two dedicated write ports, another encoder is implemented for the other RAM input port.

Intel Corporation. All rights reserved. Intel, the Intel logo, Altera, Arria, Cyclone, Enpirion, MAX, Nios, Quartus and Stratix words and logos are trademarks of Intel Corporation or its subsidiaries in the U.S. and/or other countries. Intel warrants performance of its FPGA and semiconductor products to current specifications in accordance with Intel's standard warranty, but reserves the right to make changes to any products and services at any time without notice. Intel assumes no responsibility or liability arising out of the application or use of any information, product, or service described herein except as expressly agreed to in writing by Intel. Intel customers are advised to obtain the latest version of device specifications before relying on any published information and before placing orders for products or services. \*Other names and brands may be claimed as the property of others.

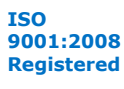

<span id="page-39-0"></span>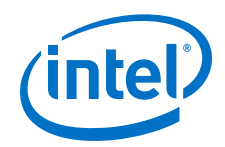

Two ALTECC\_DECODER blocks are also implemented at each of the data output ports of the RAM. When the read-enable signal is asserted, the encoded data is read from the RAM address and decoded by the ALTECC\_DECODER blocks, respectively. The decoder shows the status of the data as no error detected, single-bit error detected and corrected, or fatal error (more than 1-bit error).

This example also includes a "corrupt zero bit" control signal at port A of the RAM. When the signal is asserted, it changes the state of the zero-bit (LSB) encoded data before it is written into the RAM. This signal is used to corrupt the zero-bit data storing through port A, and examines the effect of the ECC features.

This design example describes how ECC features can be implemented with the RAM for cases in which the ECC is not supported internally by the RAM. However, the design examples might not represent the optimized design or implementation.

#### **5.1.1 Generating the ALTECC\_ENCODER and ALTECC\_DECODER with the RAM: 2-PORT IP Core**

To generate the ALTECC\_ENCODER and ALTECC\_DECODER with the RAM: 2-PORT IP core, follow these steps:

- 1. Open the **Internal\_Memory\_DesignExample.zip** file and extract **true\_dp.qar**.
- 2. In the Intel Quartus Prime software, open the **true\_dp.qar** file and restore the archive file into your working directory.
- 3. In the IP Catalog (**Tools** > **IP Catalog**), locate and double-click the ALTECC IP core. The parameter editor appears.
- 4. Specify the following parameters:

#### **Table 22. Configuration Settings for ALTECC\_ENCODER**

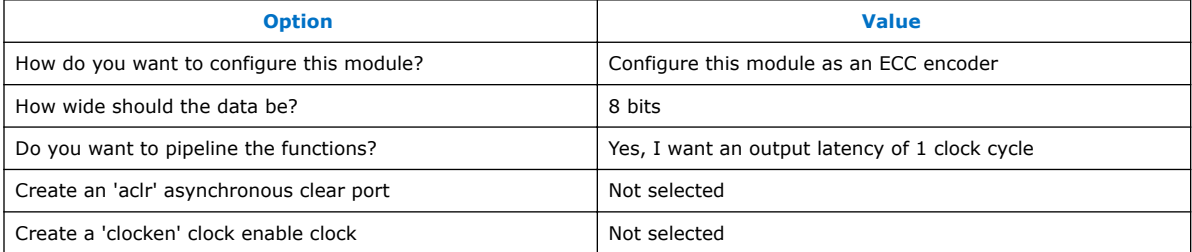

- 5. Click Finish. The **ecc\_encoder.v** module is built.
- 6. In the IP Catalog double-click the ALTECC IP core. The parameter editor appears.
- 7. Specify the following parameters:

#### **Table 23. Configuration Settings for ALTECC\_DECODER**

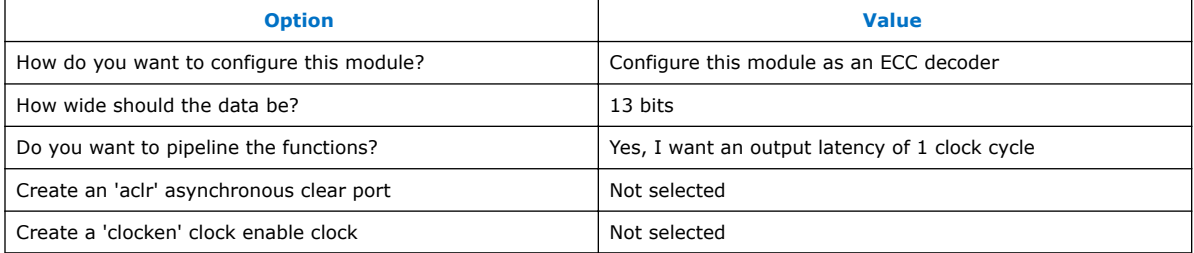

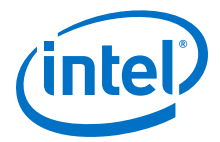

- 8. Click Finish. The **ecc\_decoder.v** module is built.
- 9. In the IP Catalog double-click the ALTECC IP core. The parameter editor appears.
- 10. Specify the following parameters:

#### **Table 24. Configuration Settings for RAM: 2-Port IP Core**

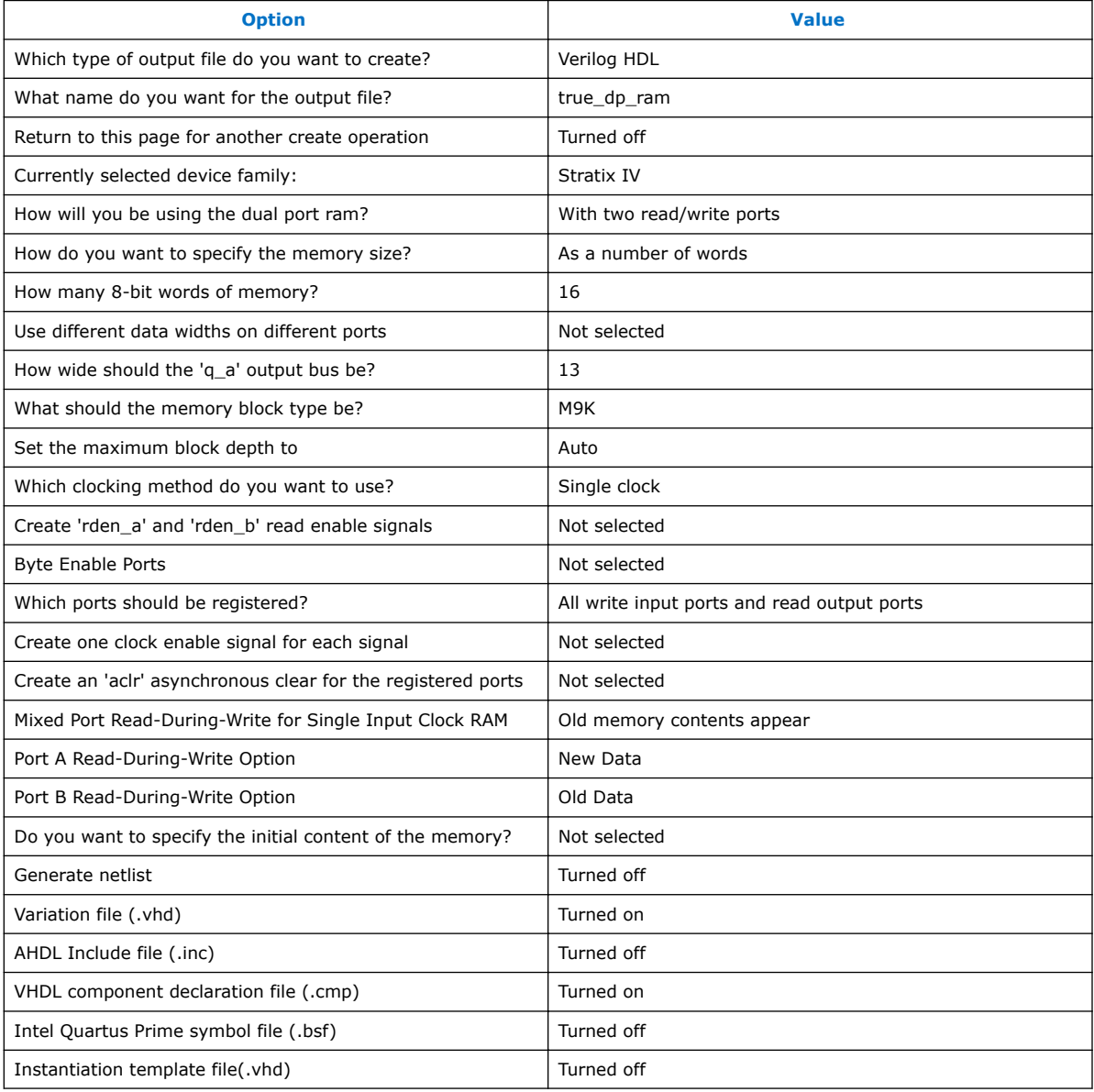

11. Click Finish. The **true\_dp\_ram.v** module is built.

The **top\_dpram.v** is a design variation file that contains the top level file that instantiates two encoders, a true dual-port RAM, and two decoders. To simulate the design, a testbench, **true\_dp\_ram.vt**, is created for you to run in the ModelSim - Intel FPGA Edition software.

<span id="page-41-0"></span>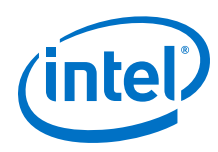

### **5.1.2 Simulating the Design**

To simulate the design in the ModelSim - Intel FPGA Edition software, follow these steps:

- 1. Unzip the **Internal\_Memory\_DesignExample.zip** file to any working directory on your PC.
- 2. Start the ModelSim Intel FPGA Edition software.
- 3. On the File menu, click **Change Directory**.
- 4. Select the folder in which you unzipped the files.
- 5. Click **OK**.
- 6. On the Tools menu, point to **TCL** and click **Execute Macro**. The **Execute Do File** dialog box appears.
- 7. Select the **true\_dp.do** file and click **Open**. The **true\_dp.do** file is a script file that automates all the necessary settings, compiles and simulates the design files, and displays the simulation waveform.
- 8. Verify the result shown in the Waveform Viewer window.

You can rearrange signals, remove signals, add signals, and change the radix by modifying the script in **true\_dp.do** accordingly.

#### **5.1.2.1 Simulation Results**

This table lists the top-level block contains the input and output ports.

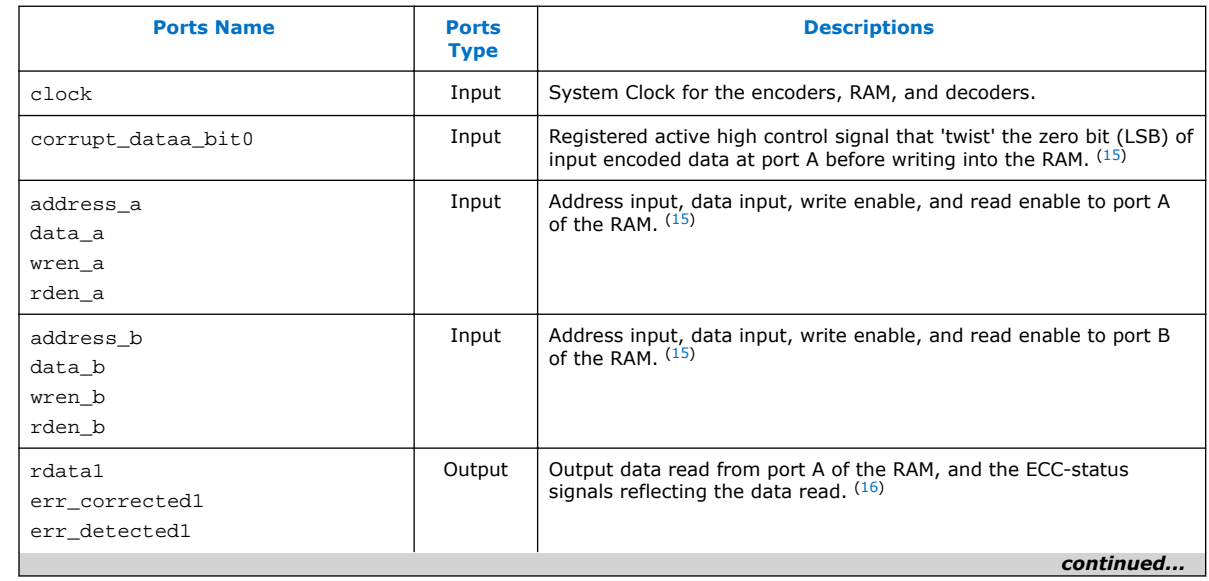

#### **Table 25. Top-level Input and Output Ports Representations**

 $(15)$  For input ports, only data signal goes through the encoder; others bypass the encoder and go directly to the RAM block. Because the encoder uses one pipeline, signals that bypass the encoder require additional pipelines before going to the RAM. This has been implemented in the top level.

#### *5 Design Example* **UG-01068 | 2017.11.06**

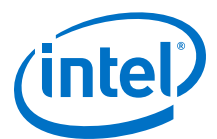

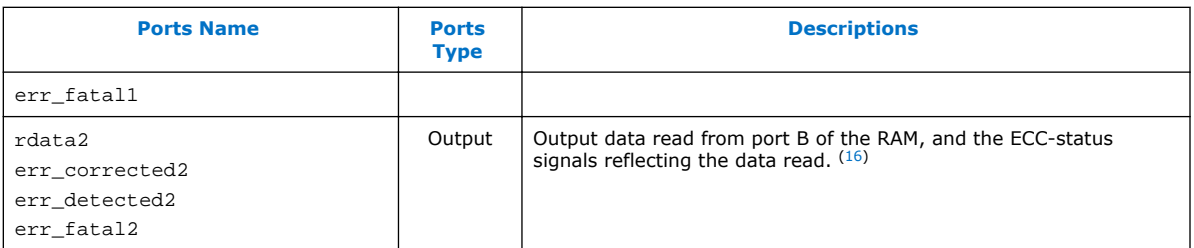

#### **Figure 7. Simulation Results**

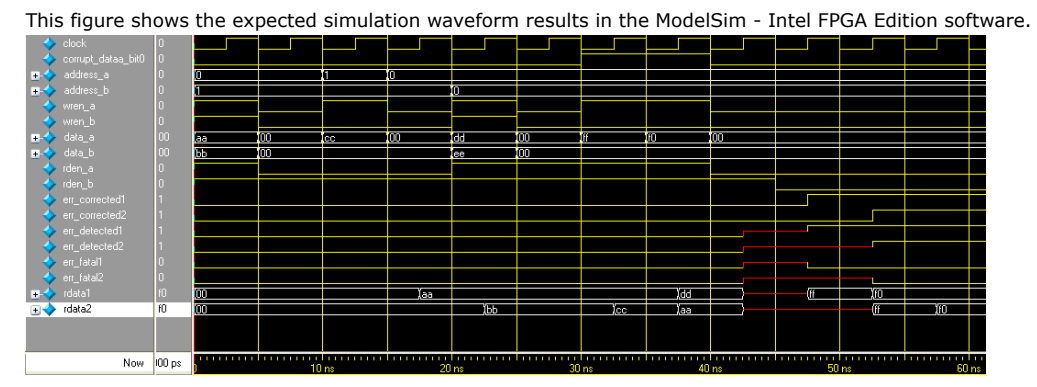

#### **Figure 8. Same-Port Read-During-Write**

This figure shows the timing diagram of when the same-port read-during-write occurs for each port A and port B of the RAM.

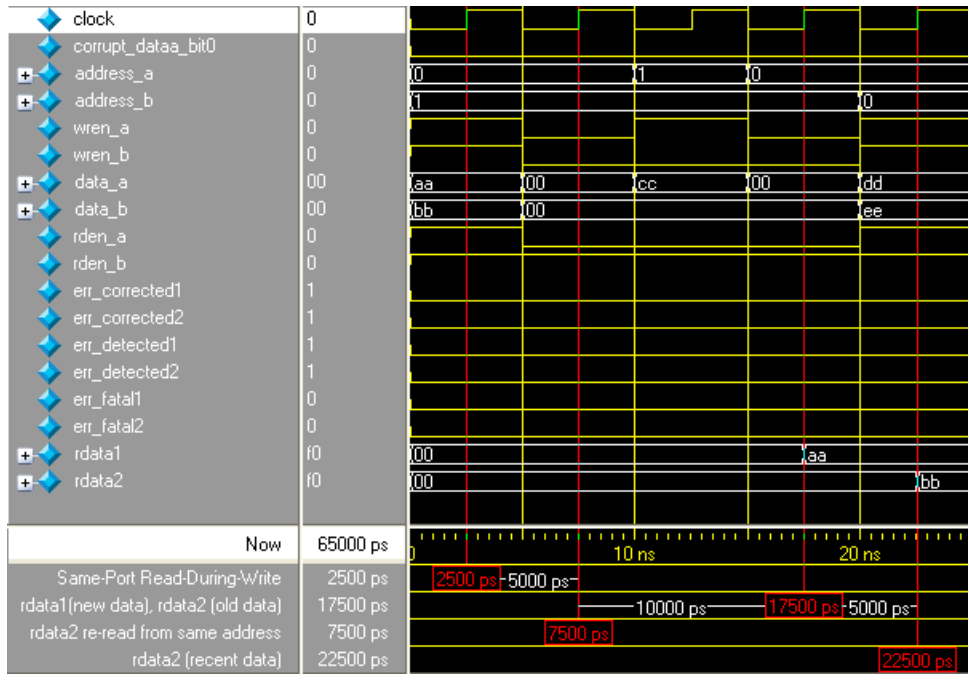

(16) The encoder and decoder each use one pipeline while the RAM uses two pipelines, making the total pipeline equal to four. Therefore, read data is only shown at output ports four clock cycles after the read enable is initiated.

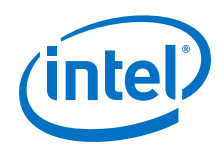

At 2500 ps, same-port read-during-write occurs for each port A and port B. Because the true dual-port RAM configured to port A is reading the new data and port B is reading the old data when the same-port read-during-write occurs, the rdata1 port shows the new data aa and the rdata2 port shows the old data 00 after four clock cycles at 17500 ps. When the data is read again from the same address at the next rising clock edge at 7500 ps, the rdata2 port shows the recent data bb at 22500 ps.

#### **Figure 9. Mixed-Port Read-During-Write**

This figure shows the timing diagram of when the mixed-port read-during-write occurs.

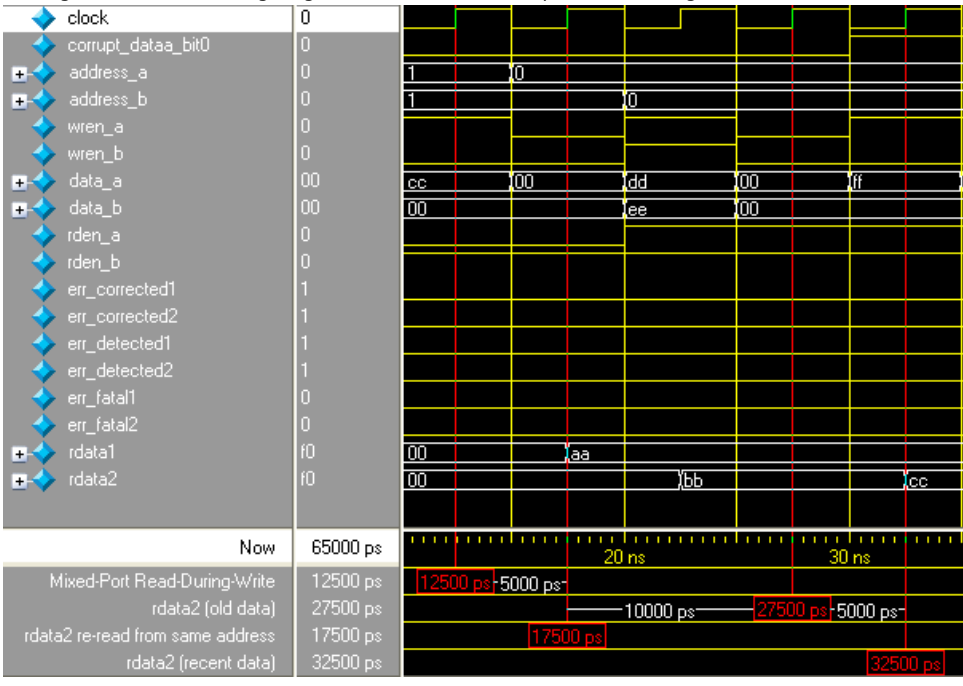

At 12500 ps, mixed-port read-during-write occurs when data cc is both written to port A, and is reading from port B, simultaneously targeting the same address 1. Because the true dual-port RAM that is configured to mixed-port read-during-write is showing the old data, the rdata2 port shows the old data bb after four clock cycles at 27500 ps. When the data is read again from the same address at the next rising clock edge at 17500 ps, the rdata2 port shows the recent data cc at 32500 ps.

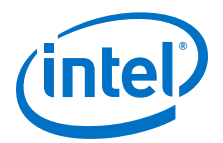

#### **Figure 10. Write Contention**

This figure shows the timing diagram of when the write contention occurs.

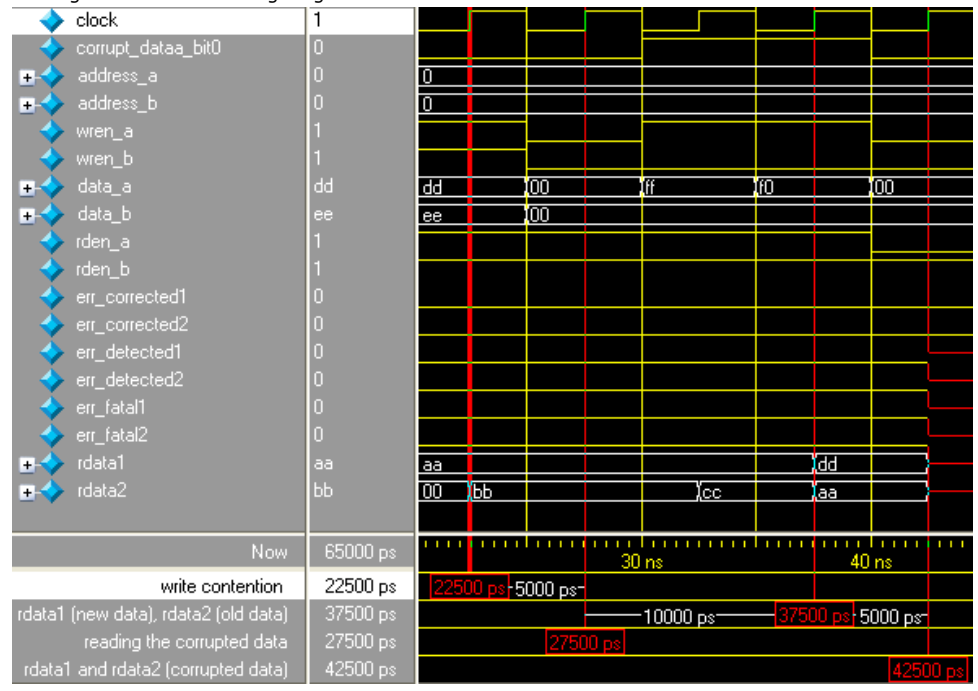

At 22500 ps, the write contention occurs when data dd and ee are written to address 0 simultaneously. Besides that, the same-port read-during-write also occurs for port A and port B. The setting for port A and port B for same-port read-during-write takes effect when the rdata1 port shows the new data dd and the rdata2 port shows the old data aa after four clock cycles at 37500 ps. When the data is read again from the same address at the next rising clock edge at 27500 ps, rdata1 and rdata2 ports show unknown values at 42500 ps. Apart from that, the unknown data input to the decoder also results in an unknown ECC status.

#### **Figure 11. Error Injection– Asserting corrupt\_dataa\_bit0**

This figure shows the timing diagram of the effect when an error is injected to twist the LSB of the encoded data at port A by asserting corrupt\_dataa\_bit0.

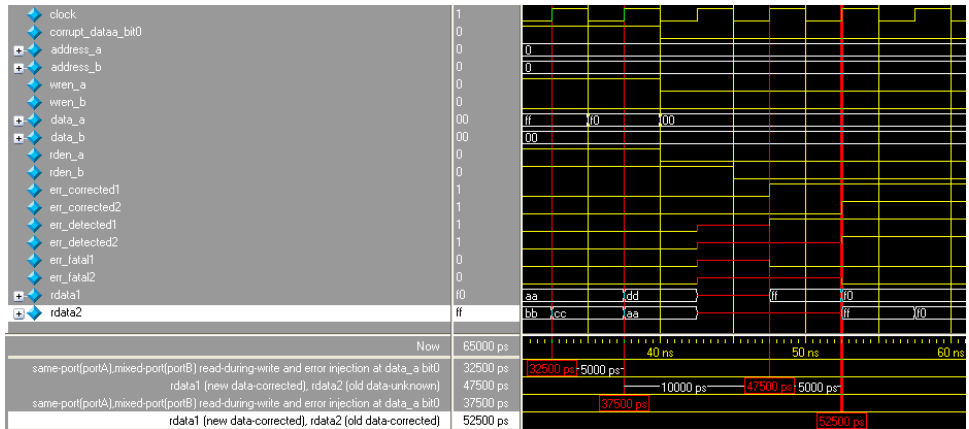

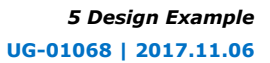

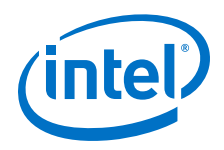

At 32500 ps, same-port read-during-write occurs at port A while mixed-port readduring-write occurs at port B. The corrupt\_dataa\_bit0 is also asserted to corrupt the LSB of encoded data at port A; therefore, the storing data has the LSB corrupted, in which the intended data ff is corrupted, becomes fe, and stored at address 0. After four clock cycles at 47500 ps, the rdata1 port shows the new data ff that has been corrected by the decoder, and the ECC status signals, err\_corrected1 and err detected1, are asserted. For rdata2 port, old data (which is unknown) is shown and the ECC-status signal remains unknown.

*Note:* The decoders correct the single-bit error of the data shown at rdata1 and rdata2 ports only. The actual data stored at address 0 in the RAM remains corrupted, until new data is written.

> At 37500 ps, the same condition happens to port A and port B. The difference is port B reads the corrupted old data fe from address 0. After four clock cycles at 52500 ps, the rdata2 port shows the old data ff that has been corrected by the decoder and the ECC status signals,  $err\$  corrected2 and err detected2, are asserted to show the data has been corrected.

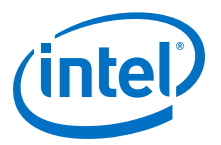

### <span id="page-46-0"></span>**A Document Revision History for Embedded Memory (RAM: 1-PORT, RAM: 2-PORT, ROM: 1-PORT, and ROM: 2- PORT) User Guide**

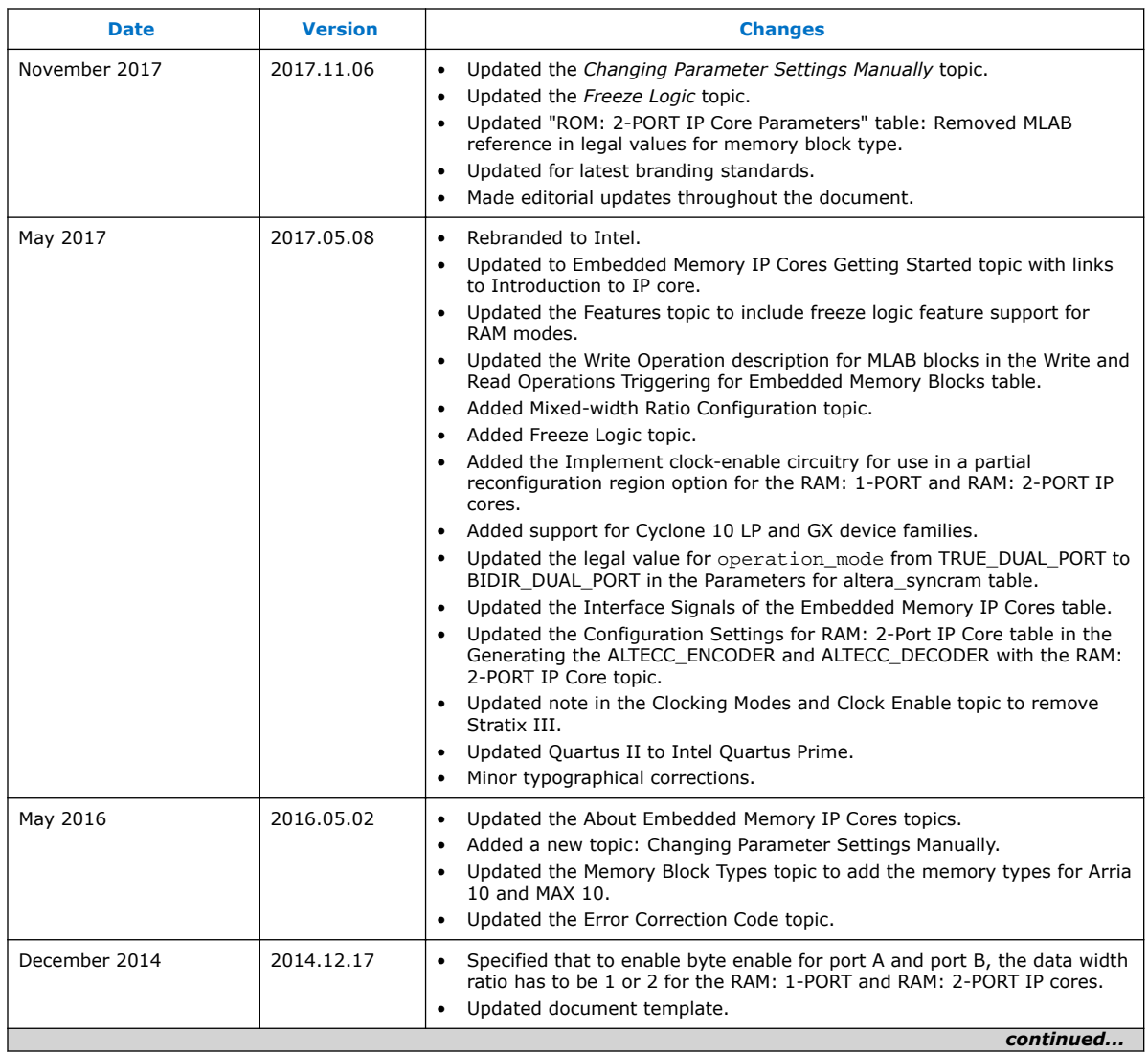

Intel Corporation. All rights reserved. Intel, the Intel logo, Altera, Arria, Cyclone, Enpirion, MAX, Nios, Quartus and Stratix words and logos are trademarks of Intel Corporation or its subsidiaries in the U.S. and/or other countries. Intel warrants performance of its FPGA and semiconductor products to current specifications in accordance with Intel's standard warranty, but reserves the right to make changes to any products and services at any time without notice. Intel assumes no responsibility or liability arising out of the application or use of any information, product, or service described herein except as expressly agreed to in writing by Intel. Intel customers are advised to obtain the latest version of device specifications before relying on any published information and before placing orders for products or services. \*Other names and brands may be claimed as the property of others.

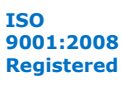

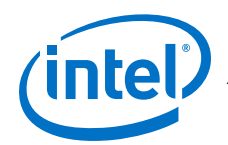

*A Document Revision History for Embedded Memory (RAM: 1-PORT, RAM: 2-PORT, ROM: 1-PORT, and ROM: 2-PORT) User Guide*

#### **UG-01068 | 2017.11.06**

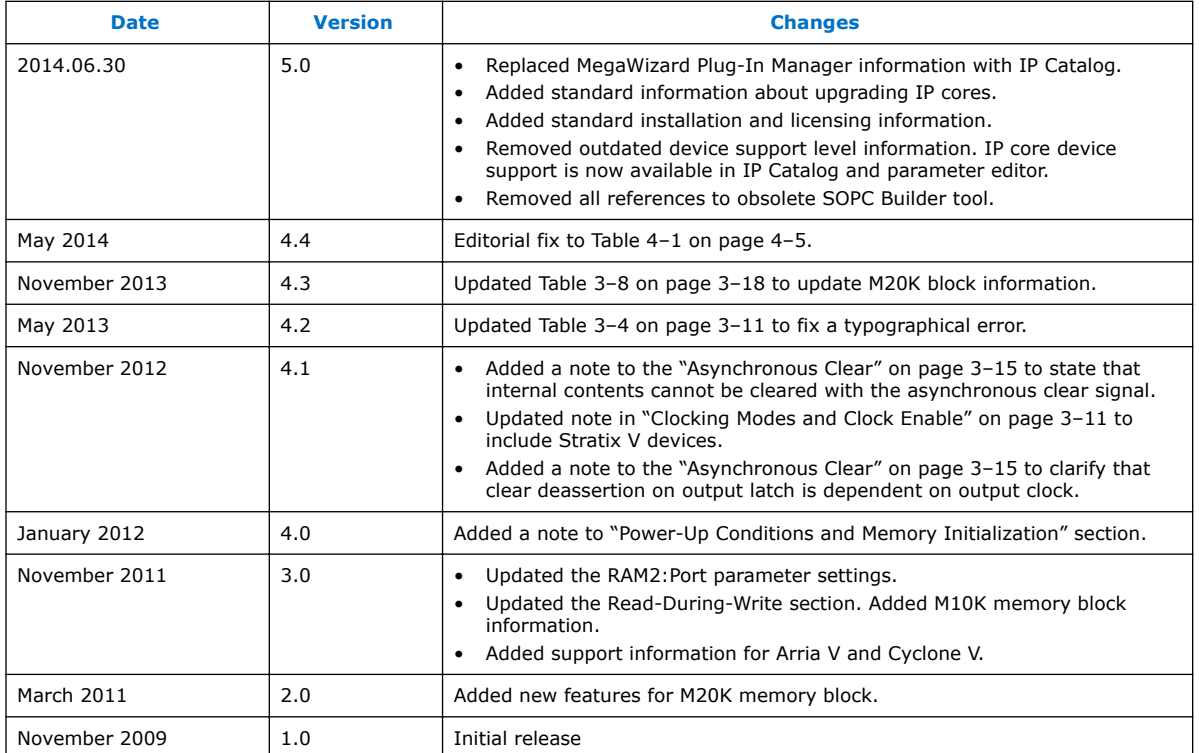